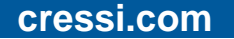

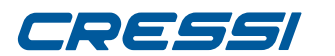

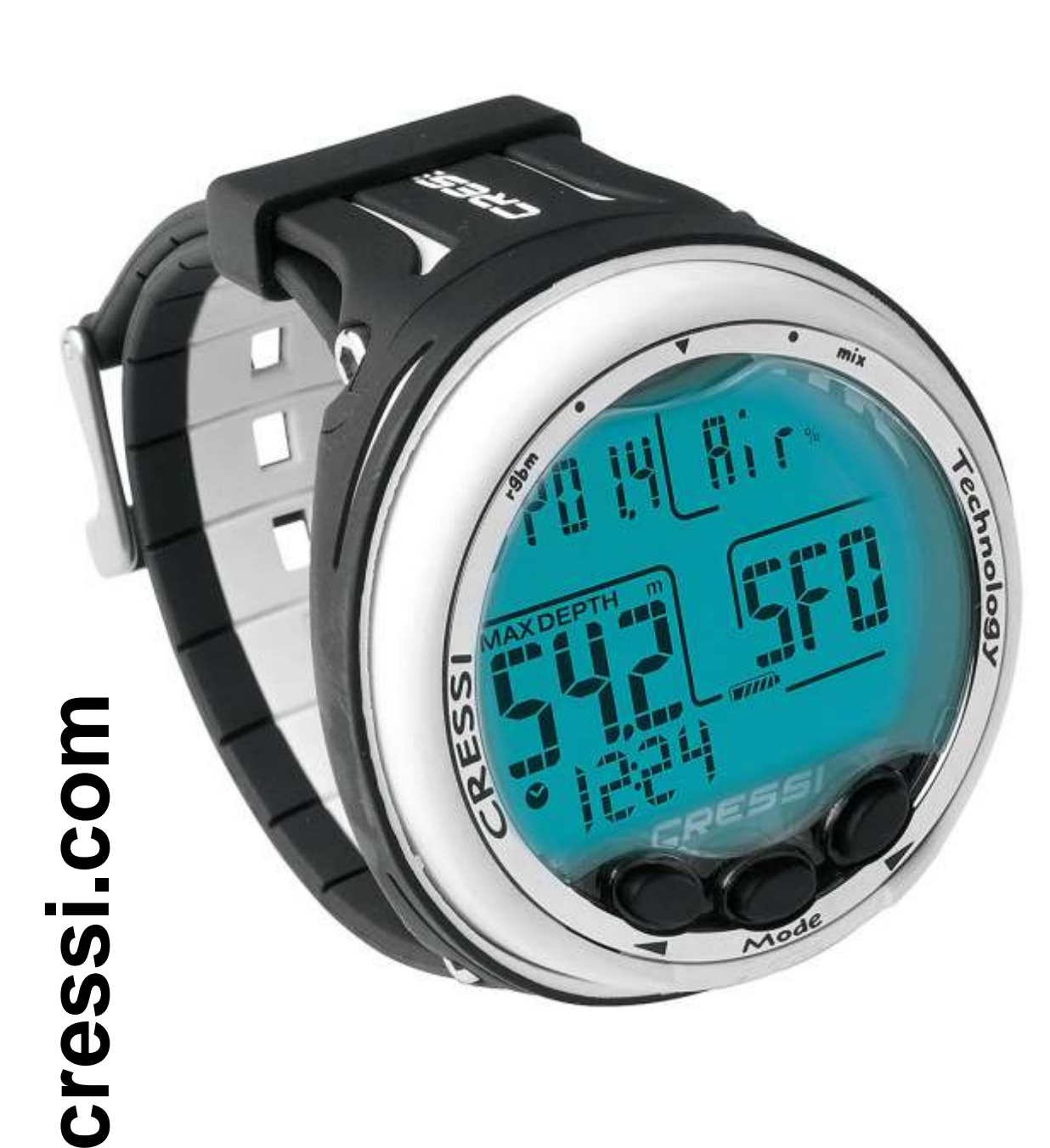

# **GIOTT O**

# **MANUAL DE INSTRUCCIONES**

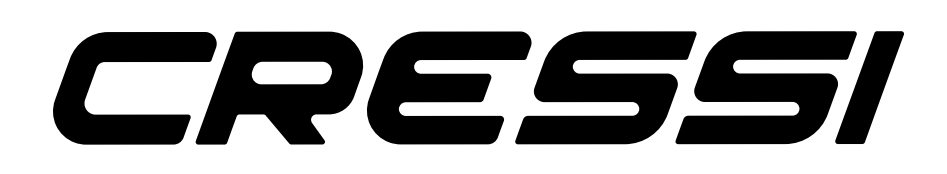

# <span id="page-1-0"></span>CRESSI

#### **INDICE** [Características principales](#page-2-0)<br>
Advertencias generales y normas de seguridad<br>
pág. 3 [Advertencias generales y normas de seguridad](#page-2-0) **pág. 3**<br>Introducción pág. 4 **[Introducción](#page-3-0)** [CONTROL DEL ORDENADOR](#page-4-0)<br>
Cómo funciona el ordenador Giotto **pág. 5**<br>
pág. 5 [Cómo funciona el ordenador Giotto](#page-4-0) pág. 5 [ANTES DE LA INMERSIÓN](#page-5-0)<br>Modo MODE SET: Configuración del modo de inmersión entre estas pág. 6 [Modo MODE SET: Configuración del modo de inmersión](#page-5-0) entre a pág. 6<br>Modo DIVE SET: Presión parcial del oxígeno (PO2) pág. 7 [Modo DIVE SET: Presión parcial del oxígeno \(PO2\)](#page-6-0) e pág. 7<br>Nitrox – Porcentaie de oxígeno (FO2) pág. 8 [Nitrox – Porcentaje de oxígeno \(FO2\)](#page-7-0)<br>Factor de seguridad de la inmersión o Safety Factor (SF) pág. 9 [Factor de seguridad de la inmersión o Safety Factor \(SF\) pág. 9](#page-8-0) Parada profunda o Deep Stop et al. (1996).<br>Altitude pág. 9 [Altitud pág. 9](#page-8-0) [Modo PLAN: Programación de la inmersión](#page-9-0)<br>
Modo GAGE: Profundímetro y temporizador<br>
pág. 10 Modo GAGE: Profundímetro y temporizador Modo TIME SET: Corrección de la fecha y hora [Modo SYSTEM: Configuración de la unidad de medida y reinicio](#page-10-0) pág. 1 [EN INMERSIÓN: FUNCIONES DEL ORDENADOR](#page-11-0) **EN INSTERNACIONAL EN 1988.** 12<br>Inmersiones en curva de seguridad pág. 12 [Inmersiones en curva de seguridad](#page-11-0) Función MODE SET AIR: Inmersión con aire **pág. 12** pág. 12 [Función MODE SET NITROX: Inmersión con Nitrox](#page-11-0) pág. 12 [Antes de una inmersión Nitrox](#page-11-0)<br>
En inmersión con Nitrox **pág. 12**<br>
Paíse de una inmersión con Nitrox [En inmersión con Nitrox](#page-12-0) **pág. 13**<br>Pantalla toxicidad SNC pág. 13 [Pantalla toxicidad SNC](#page-12-0) pág. 13 Alarma PO<sub>2</sub> [Inmersión con dos mezclas: Gas switching](#page-13-0)<br>
Velocidad de ascenso<br>
pág. 14 [Velocidad de ascenso](#page-13-0) [Parada de seguridad - Safety Stop](#page-13-0) pág. 14<br>Alarma de preaviso de descompresión pág. 15 [Alarma de preaviso de descompresión](#page-14-0)<br>
Deep Stop (parada profunda) pág. 15 [Deep Stop \(parada profunda\)](#page-14-0) [Inmersión fuera de la curva de seguridad \(con descompresión\)](#page-14-0) pág. 15<br>Alarma de parada de descompresión omitida pág. 15 [Alarma de parada de descompresión omitida](#page-14-0)<br>
Función GAGE (profundímetro y temporizador) pág. 16 [Función GAGE \(profundímetro y temporizador\)](#page-15-0) en el pág. 16<br>Uso del ordenador con escasa visibilidad <u>[Uso del ordenador con escasa visibilidad](#page-15-0) en escasa pág. 16</u><br>EN SUPERFICIE TRAS LA INMERSIÓN pág. 17 [EN SUPERFICIE TRAS LA INMERSIÓN](#page-16-0) [Visualización y gestión de los datos](#page-16-0) pág. 17 [Intervalo de superficie](#page-16-0) que está entre el pág. 17 [Función PLAN – Planificación de la inmersión](#page-16-0)<br>Función LOGBOOK – Diario de las inmersiones pág. 17 [Función LOGBOOK – Diario de las inmersiones](#page-16-0)<br>Función HISTORY – Registro histórico de las inmersiones pág. 18 Función HISTOR [Y – Registro histórico de las inmersiones pág. 18](#page-17-0) [Función DIVE PROFILE – Perfil de la inmersión](#page-17-0) pág. 18 [Función PC LINK – Interfaz PC compatible](#page-17-0) pág. 18 [System Reset – Reinicio del instrumento](#page-18-0) pág. 19 <u>CUIDADO [Y MANTENIMIENT](#page-18-0)</u>

Sustitución de la batería **para la paísia de la batería** pág. 19 [CARACTERÍSTICAS TÉCNICAS](#page-19-0) pág. 20

### [GARANTÍA](#page-19-0) pág. 20

pág. 11

pág. 11

pág. 19

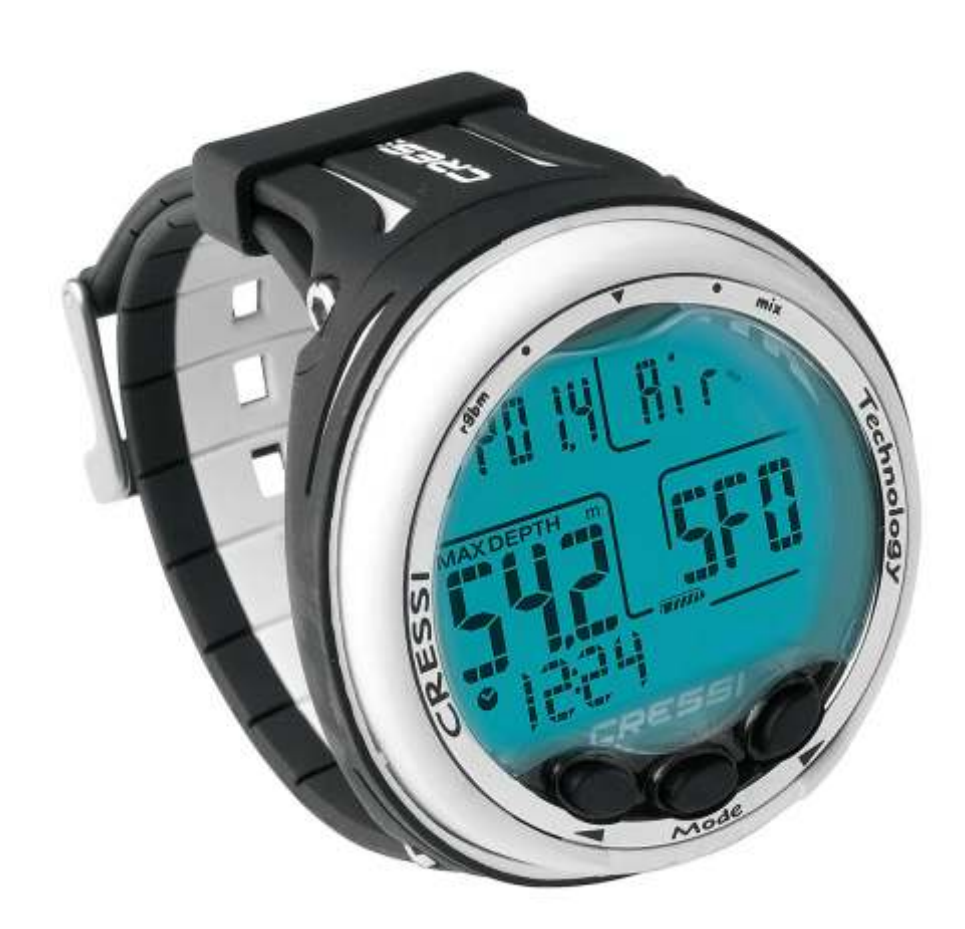

<span id="page-2-0"></span>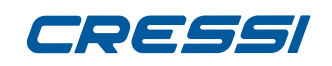

Cressi le agradece que haya adquirido el ordenador de buceo Giotto, un instrumento sofisticado y completo, realizado para garantizarle siempre la máxima seguridad, eficiencia y fiabilidad. Conserve siempre este manual con su ordenador Giotto. ≧ ⊦ **[DEX](#page-1-0)**

#### **CARACTERÍSTICAS PRINCIPALES.**

Algoritmo CRESSI RGBM. Nuevo algoritmo creado de la colaboración entre Cressi y Bruce Wienke basado en el modelo Haldane integrado con factores RGBM para un cálculo de descompresión seguro en inmersiones sucesivas multi-day.

Tejidos: 9 con tiempo de saturación comprendido entre 2,5 y 480 minutos;

Programa "Dive": Elaborador completo de los datos de inmersión, también con posible descompresión, de cada inmersión efectuada con Aire o Nitrox.

Permite el uso de dos mezclas híperoxigenadas Nitrox distintas, que se pueden seleccionar durante la inmersión.

Configuración completa de los parámetros Fo2 (porcentaje de oxígeno) y Po2 (presión parcial del oxígeno) para ambas mezclas Nitrox con posibilidad de definir la Po2 entre 1,2 bar y 1,6 bar y el FO2 entre 21% y 50% para la primera mezcla, y entre 21% y 99% para la segunda.

Posibilidad de realizar una inmersión Nitrox tras una inmersión con aire (incluso durante la desaturación). Posibilidad de configuración Deco (cálculo de descompresión) o Gage (profundímetro y temporizador). La parada profunda se puede activar o desactivar.

Pantalla amplia con sistema "PCD System" para una perfecta comprensión y legibilidad de los valores. Protector de pantalla sustituible.

Cambio de batería a cargo del usuario.

Planificación de las inmersiones con desplazamiento manual de la curva de seguridad.

Cambio de unidad de medida del sistema métrico (metros y °C) al sistema imperial (ft - °F) a cargo del usuario.

Alarmas acústicas y visuales.

Indicador gráfico de toxicidad del oxígeno al SNC.

Pantalla retroiluminada.

Calendario y reloj incorporado.

Logbook con capacidad para 60 inmersiones.

Registro histórico de las inmersiones.

Función Reset (puesta a cero de la desaturación), útil para cuando se renta el ordenador. Interfaz PC/Mac con datos generales y perfil de inmersión (opcional).

#### **ADVERTENCIAS GENERALES Y NORMAS DE SEGURIDAD**

**IMPORTANTE:** ¡Lea las instrucciones! Lea atentamente este manual de instrucciones, incluida la sección correspondiente a las normas de seguridad. ¡Asegúrese de haber entendido bien el uso, funciones y límites del instrumento antes de utilizarlo! ¡NO utilice el instrumento sin haber leído cada capítulo de este manual de instrucciones!

**IMPORTANTE:** este instrumento debe considerarse como ayuda a la inmersión y no sustituye el uso de las tablas de inmersión.

**PELIGRO:** NINGÚN ORDENADOR DE BUCEO PUEDE PROTEGER COMPLETAMENTE DEL RIESGO DE ENFERMEDAD POR DESCOMPRESIÓN (DCS) (EMBOLIA). DEBE QUEDAR BIEN CLARO QUE UN ORDENADOR DE BUCEO NO PUEDE ELIMINAR COMPLETAMENTE EL RIESGO DE DCS. DE HECHO, EL ORDENADOR NO PUEDE TENER EN CUENTA LAS CONDICIONES FÍSICAS DE CADA BUCEADOR, QUE PUEDEN ESTAR SUJETAS A CAMBIOS DIARIOS. POR ESO, ES ALTAMENTE ACONSEJABLE SOMETERSE A UN EXAMEN MÉDICO EXHAUSTIVO PERIÓDICO Y EVALUAR EL ESTADO FÍSICO ANTES DE CUALQUIER INMERSIÓN. ES IMPORTANTE RECORDAR QUE LAS CIRCUNSTANCIAS QUE PUEDEN AUMENTAR EL RIESGO DE DCS PUEDEN DEPENDER TAMBIÉN DE LA EXPOSICIÓN AL FRÍO (TEMPERATURAS INFERIORES A 10ºC), DE CONDICIONES FÍSICAS NO ÓPTIMAS, DE VARIAS INMERSIONES SEGUIDAS O REALIZADAS EN VARIOS DÍAS SEGUIDOS, POR FATIGA DEL BUCEADOR, POR LA INGESTA DE BEBIDAS ALCOHÓLICAS, DROGAS O FÁRMACOS, Y POR DESHIDRATACIÓN. ES CONVENIENTE EVITAR TODAS ESTAS SITUACIONES Y TODA OTRA QUE PUDIERE PONER EN RIESGO SU INTEGRIDAD: ¡CADA UNO DEBE SER RESPONSABLE DE SU PROPIA SEGURIDAD!

**IMPORTANTE:** este instrumento debe ser utilizado solo por buceadores registrados. De hecho, ningún ordenador puede reemplazar una adecuada formación de buceo. Recuerde que solo una adecuada preparación garantiza una inmersión segura.

**IMPORTANTE:** el ordenador Giotto de Cressi ha sido realizado solo para uso deportivo aficionado, y no para uso de carácter profesional que requiere tiempos de inmersión prolongados, con el consiguiente aumento de riesgo de DCS.

**IMPORTANTE:** compruebe el ordenador antes de utilizarlo; controle el estado de carga de la batería y de las indicaciones de la pantalla. NO se sumerja si están poco claras o confusas y, sobre todo, si aparece el icono que indica batería descargada.

**IMPORTANTE:** durante la inmersión, utilice también un profundímetro, un manómetro, un temporizador o un reloj y las tablas de descompresión. Asegúrese siempre de que la presión del tanque sea adecuada para la inmersión programada; durante la inmersión, compruebe regularmente la cantidad de aire en el tanque, utilizando el manómetro.

**PELIGRO:** NO REALICE INMERSIONES EN ALTITUD SIN ANTES CONFIGURAR EL NIVEL DE ALTITUD CORRECTO. CONTROLE EL NIVEL DE ALTITUD EN LA PANTALLA UNA VEZ CONFIGURADO. RECUERDE QUE LAS INMERSIONES A COTAS SUPERIORES A 3000 M SOBRE EL NIVEL DEL MAR SUPONEN UN AUMENTO DEL PELIGRO DE DCS.

**PELIGRO:** ANTES DE REALIZAR UN VIAJE AÉREO, ESPERE A QUE DESAPAREZCA EL ICONO QUE INDICA "NO FLY TIME" EN LA PANTALLA DEL ORDENADOR.

**IMPORTANTE:** el uso de este instrumento es estrictamente personal; de hecho, la información facilitada se refiere exclusivamente a la persona que lo ha utilizado durante la inmersión o durante la serie repetida de inmersiones.

**PELIGRO:** CRESSI DESACONSEJA UTILIZAR ESTE INSTRUMENTO PARA REALIZAR INMERSIONES CON DESCOMPRESIÓN. SIN EMBARGO, SI POR ALGÚN MOTIVO SE VIESE OBLIGADO A SUPERAR LOS LÍMITES DE LA CURVA DE SEGURIDAD, EL ORDENADOR GIOTTO DE CRESSI ESTÁ PREPARADO PARA FACILITAR TODA LA INFORMACIÓN CORRESPONDIENTE A LA DESCOMPRESIÓN, AL ASCENSO Y AL CORRESPONDIENTE INTERVALO EN SUPERFICIE.

**IMPORTANTE:** no realice las inmersiones con tanques que contengan mezclas Nitrox sin haber comprobado personalmente el contenido y el porcentaje de O2 (FO2) correcto. A continuación, configure en su ordenador este valor correspondiente a la mezcla, para el cual el ordenador elaborará los cálculos de descompresión. Recuerde que el ordenador no acepta valores decimales para Fo2.

**IMPORTANTE:** Compruebe la configuración de los parámetros del instrumento antes de realizar una inmersión.

**PELIGRO:** Giotto siempre mantiene el último porcentaje de oxígeno configurado. Es fundamental, para la seguridad del buceador, controlar siempre este parámetro antes de cada inmersión.

**PELIGRO:** CRESSI DESACONSEJA REALIZAR INMERSIONES NITROX SIN HABER TOMADO UN CURSO ESPECÍFICO RELACIONADO CON ESTE TIPO DE INMERSIÓN. ESTO SE DEBE AL HECHO DE QUE DICHAS INMERSIONES PUEDEN EXPONER AL BUCEADOR A DIFERENTES RIESGOS EN RELACIÓN A LAS INMERSIONES CON AIRE, QUE PUEDE INCLUIR GRAVES DAÑOS FÍSICOS Y, EN CASOS EXTREMOS, INCLUSO LA MUERTE.

**PELIGRO:** POR RAZONES DE SEGURIDAD, EL ORDENADOR GIOTTO PRESENTA EL LÍMITE DE PO2 CONFIGURADO POR EL FABRICANTE A 1,4 BAR TAMBIÉN PARA LAS INMERSIONES EFECTUADAS CON AIRE. EN CASO DE QUE SEA NECESARIO, AUMENTE POSTERIORMENTE EL MARGEN DE SEGURIDAD, SE PUEDE CONFIGURAR LA PO2 A VALORES INFERIORES, HASTA 1,2 BAR, CON DECREMENTOS DE 0,1 BAR.

<span id="page-3-0"></span>**IMPORTANTE:** tras una inmersión con Giotto en modo Gage (profundímetro-temporizador), el instrumento no realiza cálculos de saturación y desaturación para las restantes 48 horas que transcurren desde el uso del profundímetro. ≧ ⊦ **[DEX](#page-1-0)**

**IMPORTANTE:** evite todas las inmersiones que presenten perfiles muy peligrosos como, por ejemplo, con perfil "yo-yo", con perfiles inversos o múltiples inversiones consecutivas en varios días, ya que son potencialmente peligrosas y de alto riesgo de DCS.

**IMPORTANTE:** Por el momento no existe literatura científica convalidada que considere realizar más de dos inmersiones al día durante períodos de una o varias semanas sin riesgo de sufrir la enfermedad por descompresión. Por ello es importante para la propia salud no superar el número de dos inmersiones diarias. Además, se recomienda obligatoriamente, entre una inmersión y otra, realizar un período de reposo de al menos 2 horas. La siguiente/sucesiva inmersión debe efectuarse a una profundidad menor que la anterior y tener una duración mínima de 15 minutos.

**IMPORTANTE:** cada vez que estamos en presencia de factores que puedan aumentar el riesgo de DCS (enfermedad por descompresión) elegir y establecer el factor de seguridad Safety Factor más conservador (SF1 y SF2), haciendo más segura la inmersión.

**NOTA:** en caso de viajes aéreos, llevar el instrumento consigo en la cabina presurizada.

**NOTA:** Cressi recuerda que las inmersiones deportivas deben realizarse dentro de la curva de seguridad y a la profundidad máxima de 40 m, límite de las inmersiones deportivas: exceder estos límites significa aumentar considerablemente el riesgo de DCS.

Cressi se reserva el derecho de realizar posibles modificaciones en el instrumento sin previo aviso, como consecuencia de la constante actualización tecnológica de sus componentes.

#### **INTRODUCCIÓN**

El ordenador Giotto de Cressi es un instrumento recreativo avanzado capaz de ofrecer toda la información necesaria sobre la profundidad, tiempos de inmersión, posibles necesidades de descompresión, velocidad de ascenso e intervalos de superficie entre una inmersión y la otra. La absorción y la liberación de nitrógeno son parámetros analizados constantemente por un software sofisticado, adecuándolos a la cantidad de gas inerte que contienen las diversas mezclas que se pueden utilizar. Esta información se muestra en la amplia pantalla del instrumento gracias al sistema PCD (Priority Compartment Digit Display), que permite un "diálogo" simple y directo entre el buceador y el ordenador, garantizando así una perfecta comprensión de todos los datos útiles en cada momento y una óptima legibilidad en cualquier situación de uso. Además, el ordenador cuenta con reloj y calendario, y una memoria versátil de las inmersiones realizadas (logbook). El modelo matemático de Giotto puede realizar cálculos de la saturación y desaturación de una inmersión realizada utilizando ya sea aire o hasta dos mezclas híperoxigenadas (Nitrox) diferentes, seleccionadas en cualquier momento de la inmersión. En este último caso, es posible configurar todos los parámetros correspondientes a las mezclas de nuestra inmersión: del valor máximo de PO2 permitido (entre 1,2 y 1,6 bar), al porcentaje de oxígeno de las mezclas (FO2), entre 21% y 99% de O2. Además, el usuario puede configurar el instrumento tanto en unidades de medida métricas (m-ºC) como en unidades imperiales (ft- ºF).

El ordenador de buceo Giotto puede conectarse a un ordenador personal mediante la interfaz Cressi (opcional) y el software correspondiente (opcional). Es muy importante leer atentamente este manual de instrucciones y entender exactamente el significado de las mismas; de lo contrario, se pueden ocasionar serios daños a la salud. La finalidad del presente manual es ayudar al comprador a entender todas las funciones del ordenador antes de utilizarlo en una inmersión. El ordenador Giotto de Cressi siempre se presenta apagado. Se enciende al pulsar cualquier botón, mientras que en inmersión, se activa automáticamente a una profundidad superior a - 1,2 m. Una vez encendido, la pantalla se presenta en modo PRE-DIVE y las diferentes funciones se activan siempre mediante los botones, como veremos a continuación.

Para entender todas las funciones del ordenador y su significado, el manual se divide en seis temas principales, que muestran todas las posibles situaciones de uso:

- 1 Introducción, advertencias generales y normas de seguridad
- 2 Control del ordenador
- 3 Antes de la inmersión
- 4 En inmersión
- 5 En superficie tras la inmersión
- 6 Cuidado y mantenimiento

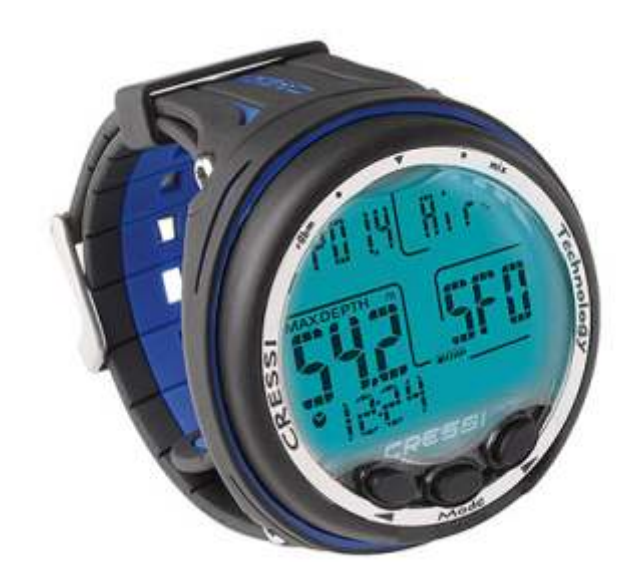

#### <span id="page-4-0"></span>**CONTROL DEL ORDENADOR**  ≧ ⊦ **[DEX](#page-1-0)**

### **CÓMO FUNCIONA EL ORDENADOR GIOTTO**

El ordenador Giotto tiene una pantalla muy intuitiva que "acompaña" al buceador durante cualquier operación. Los diferentes menús de la pantalla de Giotto se suceden en cada pulsación de los botones derecho (>) e izquierdo (<) y se indican claramente en la pantalla alfanumérica.

Al pulsar cualquiera de las tres teclas, Giotto se enciende y aparece la pantalla de la función PRE DIVE. En esta pantalla se visualizarán los siguientes datos:

- Presión parcial del oxígeno
- Tipo y porcentaje de mezcla respiratoria utilizada (Aire o Nitrox)
- Profundidad máxima que se puede alcanzar con los parámetros configurados anteriormente.
- Factor de seguridad de la inmersión (Safety Factor SF/0/1/2)
- Nivel de altitud, si está activado
- Función GAGE, si está activada
- Nivel de carga de la batería

- Hora actual

Durante la función PRE DIVE, la pantalla se ilumina al pulsar sin soltar el botón izquierdo (<). Al pulsar nuevamente el botón derecho, se desplaza por el menú principal que muestra, en sucesión, 10 submenús de la pantalla:

1) LOG-00: Es el registro de inmersiones (diario o logbook) del instrumento, y el número que sigue a la palabra "LOG" indica el número de inmersiones.

2) MODO-S permite elegir el modo que mejor se adapte a nuestra inmersión representada respectivamente por la palabra "Air" para inmersiones con Aire o "Nitrox" para inmersiones con mezclas híperoxigenadas.

3) DIVE-S: El menú DIVE-SET permite configurar los parámetros de la inmersión realizada con Aire, Nitrox o con doble mezcla híperoxigenada, según el modo previamente configurado en el menú MODE-S. 4) TIME-S: El menú TIME-SET sirve para configurar la fecha y hora del instrumento.

5) PLAN: Permite planificar la inmersión con deslizamiento manual de la profundidad.

6) GAGE: Con la configuración Gage, el ordenador Giotto funciona como temporizador y profundímetro y no realiza cálculos de descompresión.

7) PCLINK: Permite la conexión y la interfaz de GIOTTO a un ordenador personal.

8) HISTORY: En este menú se muestra el registro histórico (memoria) de las inmersiones realizadas.

9) SYSTEM: En el menú System, se puede configurar la unidad de medida del ordenador y se puede activar la función RESET para reiniciar el instrumento.

10) PRE DIVE: Es la pantalla principal del ordenador GIOTTO, así como la inicial, y se distingue de las demás ya que aparece en la parte inferior el horario del icono correspondiente al reloj. Esto permite una visualización rápida de los parámetros previamente configurados.

Para acceder a los submenús (excepto History y PCLINK), se debe pulsar el botón central Mode. Luego, al pulsar el botón derecho (>), se avanza, mientras que al pulsar el izquierdo (<), se retrocede en el menú, desplazándose a través de los datos en el mismo. Para salir, solo pulse el botón central Mode o espere a que el ordenador Giotto regrese a la primera pantalla del menú automáticamente. El instrumento se apaga automáticamente o al pulsar por algunos segundos el botón Mode hasta oír un tono de confirmación.

A continuación se explican todas las operaciones disponibles para cada modo de pantalla.

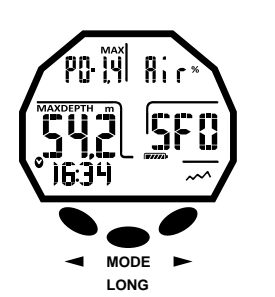

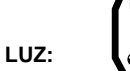

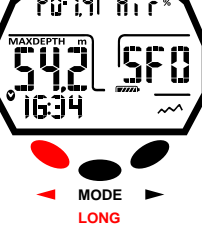

#### PANTALLAS PRE-DIVE NITROX

PANTALLAS PRE-DIVE AIR

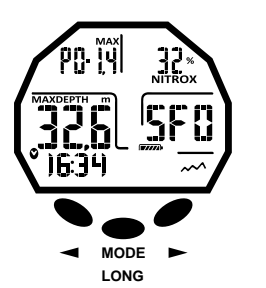

**LUZ:**

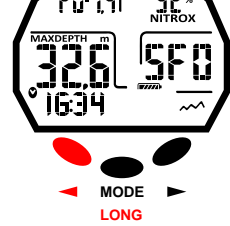

#### MENÚ DEL ORDENADOR

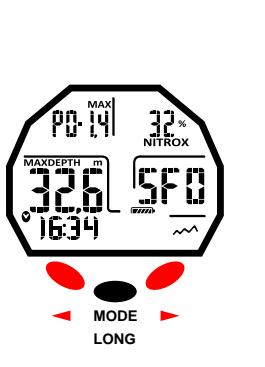

**LOG-23** MODE-S :ገ 111Բ--**ና**  $T$  INF-S ol oo rlmi **GA66 PCLIOH** 0057 SYSTEM

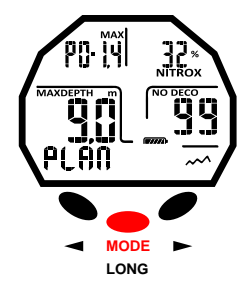

### **cressi.com**

# <span id="page-5-0"></span>79*8551*

# **ANTES DE LA INMERSIÓN**

### **MODO MODE SET: Configuración del modo de inmersión.**

Hemos dicho que el ordenador una vez encendido, se presenta en el modo de pantalla PRE DIVE. Aquí se visualizan las configuraciones para la próxima inmersión. Se pueden modificar los parámetros pulsando repetidamente el botón derecho (> para avanzar por el menú) o el izquierdo (< para retroceder en el menú) hasta que aparezca en la pantalla el modo MODE SET (MODE-S) y configurar el modo AIR o NITROX según el tipo de inmersión que se desea hacer. De hecho, Giotto permite realizar inmersiones utilizando Aire o Nitrox, hasta dos mezclas híperoxigenadas diferentes, si se establece previamente, en cualquier momento de la inmersión.

#### **MODO MODE-S AIR**

En este modo, se puede realizar la inmersión utilizando solamente aire con presión parcial del oxígeno configurada en el valor estándar 1,4 bar. Una vez que se selecciona este modo, acceder al siguiente menú DIVE SET (DIVE-S), se puede modificar solamente las configuraciones Deep Stop, Safety Factor (SF) y Altitud (Alt).

#### **MODO MODE-S NITROX**

En el modo NITROX, se pueden realizar inmersiones utilizando una o dos mezclas híperoxigenadas MIX1 y MIX2. Una vez seleccionado este modo, acceda siguiente menú DIVE SET (DIVE-S) para modificar respectivamente las configuraciones Mix1 para la mezcla primaria o la mezcla de fondo y posteriormente las configuraciones Mix2 para la mezcla secundaria o de descompresión.

Mix1 es la mezcla principal, que podemos utilizar para toda la inmersión o solo para la fase de descenso, fondo o ascenso parcial, y se puede configurar en los valores comprendidos entre 21% y 50% con variaciones de 1% de O2.

Mix2 es la mezcla secundaria o de descompresión, que podemos utilizar en la fase de ascenso y se puede configurar en los valores comprendidos entre 21% y 99% con variaciones de 1% de O2. Para realizar una inmersión con una sola mezcla Nitrox, configure solamente los parámetros de Mix1 y utilice dicha mezcla durante toda la inmersión.

Para realizar una inmersión con doble mezcla, es necesario configurar los parámetros para las dos mezclas (Mix1 y Mix2) considerando (como se ha dicho) que Mix1 es la mezcla de fondo y Mix2 es la mezcla de descompresión.

Durante la inmersión, si la profundidad lo permite, se podrá realizar el cambio de mezcla en el modo descrito en la sección "Inmersión con dos mezclas: gas switching".

Las configuraciones disponibles en DIVE-S, una vez en el modo NITROX, son:

Configuración de la presión parcial del oxígeno (Po2) de la Mix1 y posiblemente de la Mix2; Configuración del porcentaje o fracción de oxígeno (Fo2) de la Mix1 y posiblemente de la Mix2; Factor de seguridad de la inmersión o Safety Factor (SF);

Altitud (Alt.);

Deep Stop

**PELIGRO:** Cressi desaconseja categóricamente realizar inmersiones con mezclas gaseosas diferentes de aire sin haber recibido un curso específico. Esto en consideración del hecho de que las inmersiones denominadas "técnicas" realizadas con mezclas multi gas pueden exponer al buceador a riesgos diferentes a los inherentes a las inmersiones recreativas, riesgos que pueden incluir graves daños físicos y, en casos extremos, la muerte.

**IMPORTANTE:** Si en la pantalla aparece el símbolo de la batería con un único segmento encendido, el ordenador NO debe utilizarse. El cambio de la batería es a cargo del usuario, como se verá en el capítulo correspondiente.

Para configurar el modo MODE-S NITROX, pulse el botón central MODE después de haber seleccionado el menú MODE SET (MODE-S). A continuación, si pulsa el botón derecho o el izquierdo (> o <) indistintamente, la palabra Air que parpadea en la parte superior derecha de la pantalla será reemplazada por la palabra NITROX. Luego, confirme el valor configurado pulsando el botón central para regresar al menú principal (luego de una señal acústica), y si continúa pulsándolo, el ordenador se apagará. Si no presiona el botón central Mode como se describe, el ordenador modificará las configuraciones automáticamente emitiendo una señal acústica para luego regresar a la pantalla principal, y luego se apagará automáticamente.

#### MODO MODE S

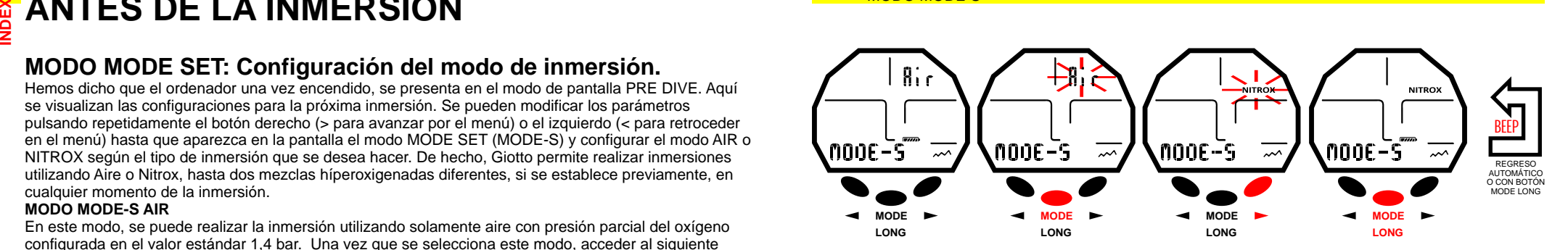

# <span id="page-6-0"></span>79 SSSI

#### **MODO DIVE SET: Configuración de los parámetros de inmersión.** ≧ ⊦ **[DEX](#page-1-0)**

Una vez que se configura el menú MODE SET (MODE-S) en el modo AIR o NITROX se pueden modificar los parámetros accediendo al siguiente menú DIVE SET (DIVE-S).

**IMPORTANTE:** Si en la pantalla aparece el símbolo de la batería con un único segmento encendido, el ordenador NO debe utilizarse. El cambio de la batería es a cargo del usuario, como se verá en el capítulo correspondiente.

**IMPORTANTE:** Cada vez que se pasa del modo MODE SET NITROX al modo MODE SET AIR, los parámetros de ambas mezclas MIX1 y MIX2, se vuelve a los valores 21% (FO2) y 1,4 bar (PO2).

#### **PRESIÓN PARCIAL DEL OXÍGENO (PO2)**

Giotto está configurado de fábrica con un valor base de Presión Parcial del Oxígeno (PO2) igual a 1,4 bar tanto si se utiliza para inmersiones con Aire como para inmersiones con una o dos mezclas Nitrox (Mix1 y Mix2) para garantizar la máxima seguridad durante cualquier tipo de inmersión. Sin embargo, se puede modificar la presión parcial del oxígeno PO2 solo cuando el ordenador se configura en MODE SET NITROX en valores entre 1,2 bar (incluido) y 1,6 bar (incluido) con variaciones de 0,1 bar. En caso de que sea necesario aumentar el margen de seguridad de nuestra inmersión, será posible configurar la PO2 a valores inferiores, hasta un mínimo de 1,2 bar.

#### **Configuración presión parcial del oxígeno (PO2) de la Mix1**

Pulse el botón derecho (>) para avanzar hasta el modo Dive Set (DIVE-S). Ingrese al modo y pulse el botón central (Mode), el indicador de presión parcial del oxígeno (PO2) y el indicador de la mezcla Mix1 comenzarán a parpadear. Pulse ahora el botón central Mode. En la pantalla aparecerá solamente el dato evidenciado intermitente junto con la profundidad máxima operativa correspondiente. Configure los valores deseados (comprendidos entre 1,2 bar y 1,6 bar, con variaciones de 0,1 bar) pulsando el botón derecho o el izquierdo (> o<). Confirme el valor configurado pulsando el botón Mode durante algunos segundos hasta oír una señal acústica que confirma la salida del menú. Luego pulse el botón central sin soltarlo para regresar al menú principal (luego de otra señal acústica), y si continúa pulsándolo, el ordenador se apagará. Si no, el ordenador modificará las configuraciones automáticamente emitiendo una señal acústica para luego regresar a la pantalla principal, y luego se apagará automáticamente.

#### **Configuración presión parcial del oxígeno (PO2) de la Mix2**

Pulse el botón derecho (>) para avanzar hasta el modo DIVE-S, para ingresar, pulse el botón central Mode. El indicador de la presión parcial de oxígeno (PO2) y el indicador de la mezcla Mix1 parpadean. Pulse dos veces el botón derecho (>). Aparecerá la palabra Mix2 parpadeante junto con el valor PO2. Pulse ahora el botón central Mode. En la pantalla aparecerá solamente el dato evidenciado intermitente junto con la profundidad máxima operativa correspondiente. Configure los valores deseados (comprendidos entre 1,2 bar y 1,6 bar, con variaciones de 0,1 bar) pulsando el botón derecho o el izquierdo (> o<). Confirme el valor configurado pulsando el botón Mode durante algunos segundos hasta oír una señal acústica que confirma la salida del menú. Luego pulse el botón central sin soltarlo para regresar al menú principal (luego de otra señal acústica), y si continúa pulsándolo, el ordenador se apagará. Si no, el ordenador modificará las configuraciones automáticamente emitiendo una señal acústica para luego regresar a la pantalla principal, y luego se apagará automáticamente. **IMPORTANTE:** el ordenador mantiene la última configuración de PO2 activada hasta que se configura nuevamente de manera manual por el buceador a valores diferentes o hasta que se configure el menú

MODE-S en AIR. **NOTA:** Al variar la PO2 máxima configurada y el porcentaje de oxígeno de la mezcla FO2, el ordenador señala la máxima profundidad alcanzable.

**IMPORTANTE:** La PO2 está configurada por el fabricante en el valor de base (predeterminado) de 1,4 bar, tanto para las inmersiones con Aire como para las inmersiones con mezclas Nitrox. En este modo, se procede supervisar la inmersión del buceador siguiendo los valores más conservadores aconsejados para la inmersión deportiva. Sin embargo, es posible elegir otro valor de PO2, como se indica en el capítulo correspondiente a la inmersión en Nitrox. El valor configurado permanecerá memorizado en el ordenador hasta una nueva configuración por parte del buceador o hasta que se configure el menú MODE-S en AIR.

#### CONFIGURACIÓN PRESIÓN PARCIAL OXÍGENO MEZCLA 1 - PO2 MIX1

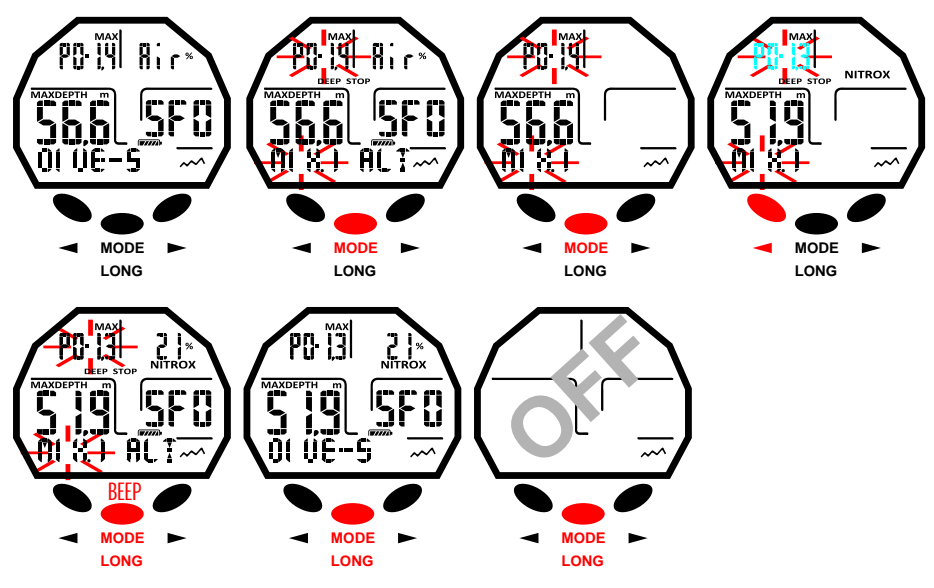

#### CONFIGURACIÓN PRESIÓN PARCIAL OXÍGENO MEZCLA 2 - PO2 MIX2

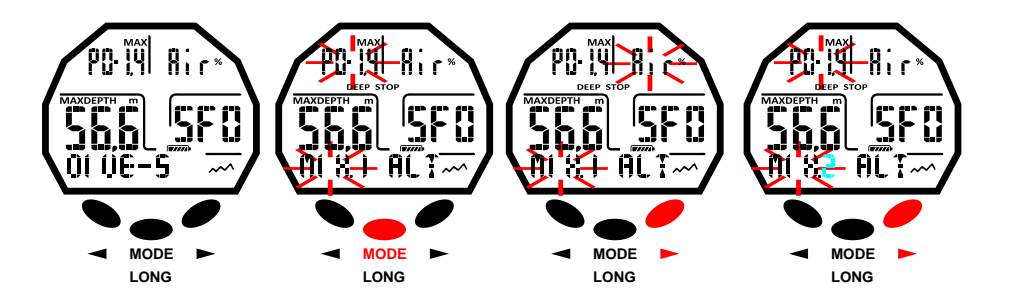

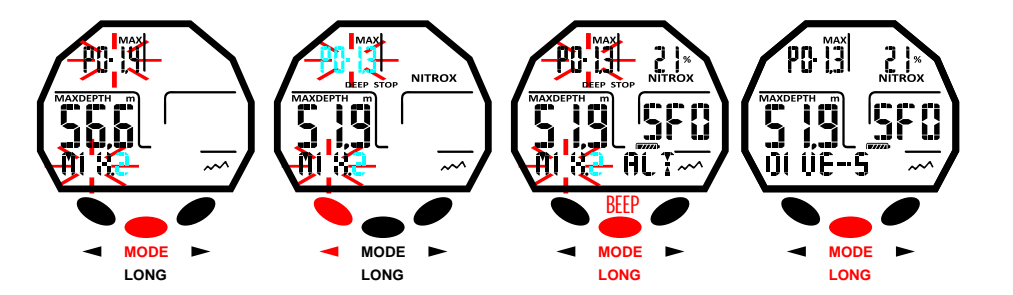

#### CONFIGURACIÓN FRACCIÓN OXÍGENO MEZCLA 1 – FO2 MIX1

#### <span id="page-7-0"></span>**NITROX – PORCENTAJE DE OXÍGENO (FO2) [DEX](#page-1-0)**

El porcentaje de oxígeno FO2 se puede modificar solo cuando el ordenador está configurado en MODE SET NITROX. Con esta configuración se puede decidir si realizar una inmersión con aire (Programa Dive Air) con porcentaje de oxígeno al 21%, o utilizando una o dos mezclas híperoxigenadas Nitrox (Programa Dive Nitrox). ≧ ⊦

#### **Configuración porcentaje del oxígeno (FO2) de la Mix1**

Para configurar el porcentaje correcto de oxígeno contenido en la mezcla Nitrox, pulse el botón derecho (>) para avanzar hasta el modo DIVE-S. Para ingresar, pulse el botón central Mode. El indicador de la presión parcial de oxígeno (PO2) y el indicador de la mezcla Mix1 parpadean. Pulse el botón derecho (>). El indicador de porcentaje del oxígeno (FO2) parpadeará. Pulse el botón central Mode. En la pantalla aparecerá solamente el dato evidenciado intermitente (FO2) junto con la profundidad máxima operativa correspondiente que puede variar al pulsar el botón derecho o el izquierdo del instrumento (> o <). Una vez que se alcanza la configuración deseada (valores comprendidos entre 21% y 50% con variaciones del 1% de O2), confirme el valor configurado pulsando el botón Mode durante algunos segundos hasta oír una señal acústica que confirma la salida del menú. Luego pulse el botón central sin soltarlo para regresar al menú principal (luego de otra señal acústica), y si continúa pulsándolo, el ordenador se apagará. Si no, el ordenador modificará las configuraciones automáticamente emitiendo una señal acústica para luego regresar a la pantalla principal, y luego se apagará automáticamente.

**NOTA:** El porcentaje de oxígeno FO2 que se puede configurar en Mix1 está comprendido entre el 21% y 50%.

#### **Configuración porcentaje del oxígeno (FO2) de la Mix2**

Para configurar el porcentaje correcto de oxígeno contenido en la mezcla Mix2, pulse el botón derecho (>) para avanzar hasta el modo DIVE-S. Para ingresar, pulse el botón central (Mode). El indicador de la presión parcial de oxígeno (PO2) y el indicador de la mezcla Mix1 parpadean. Pulse el botón derecho (>) tres veces hasta visualizar, de manera intermitente, la palabra Mix2 y el indicador de porcentaje de oxígeno de Mix2. Pulse el botón central Mode. En la pantalla aparecerá solamente el dato evidenciado intermitente (FO2) junto con la profundidad máxima operativa correspondiente que puede variar al pulsar el botón izquierdo o el derecho del instrumento. Una vez que se alcanza la configuración deseada (valores comprendidos entre 21% y 99% con variaciones del 1% de O2), confirme el valor configurado pulsando el botón Mode durante algunos segundos hasta oír una señal acústica que confirma la salida del menú. Luego pulse el botón central sin soltarlo para regresar al menú principal (luego de otra señal acústica), y si continúa pulsándolo, el ordenador se apagará. Si no, el ordenador modificará las configuraciones automáticamente emitiendo una señal acústica para luego regresar a la pantalla principal, y luego se apagará automáticamente.

**NOTA:** El porcentaje de oxígeno FO2 que se puede configurar en Mix2 está comprendido entre el 21% y 99%.

**NOTA:** El ordenador Giotto está configurado de fábrica en el programa para inmersiones con aire MODE-S AIR (aire con PO2, 1,4). Para poder acceder a los parámetros Nitrox, es necesario configurar el menú MODE-S en la posición NITROX. MIX1 y MIX2 tienen FO2 al 21% y la PO2 de 1,4 configurados de manera predeterminada por el fabricante.

**NOTA:** En caso de configurar el ordenador en el modo MODE-S NITROX y si se modifican los valores predeterminados de MIX1 y MIX2, dichos valores permanecerán configurados y activos hasta que se cambie la configuración en MODE-S AIR. En tal caso, se iniciarán a los valores predeterminados. **NOTA:** Al variar la FO2, el ordenador señala también la máxima profundidad que puede alcanzar con esa mezcla, dependiendo del valor de PO2 configurado.

Se puede modificar la configuración de la mezcla Nitrox también durante el intervalo de superficie (con desaturación en curso) pero solo cuando este ha superado los 2 minutos.

Esta es una característica muy importante, sobre todo para quien realiza inmersiones sucesivas, que permite modificar la propia mezcla sin tener que esperar la desaturación completa.

**IMPORTANTE:** Una vez configurado el porcentaje de oxígeno FO2, este permanece activado y memorizado en el ordenador hasta que se modifique nuevamente o hasta que se configure el menú MODE-S en AIR.

**PELIGRO:** Con el modo MODE-S NITROX, Giotto siempre mantiene el último porcentaje de oxígeno configurado. Es fundamental, para la seguridad del buceador, controlar siempre este parámetro antes de cada inmersión.

**PELIGRO:** Si se realiza una inmersión sucesiva después de haber realizado una Nitrox, es fundamental, para la propia seguridad, controlar el tipo de mezcla contenido en el tanque y configurar la FO2 del ordenador en base a esta mezcla.

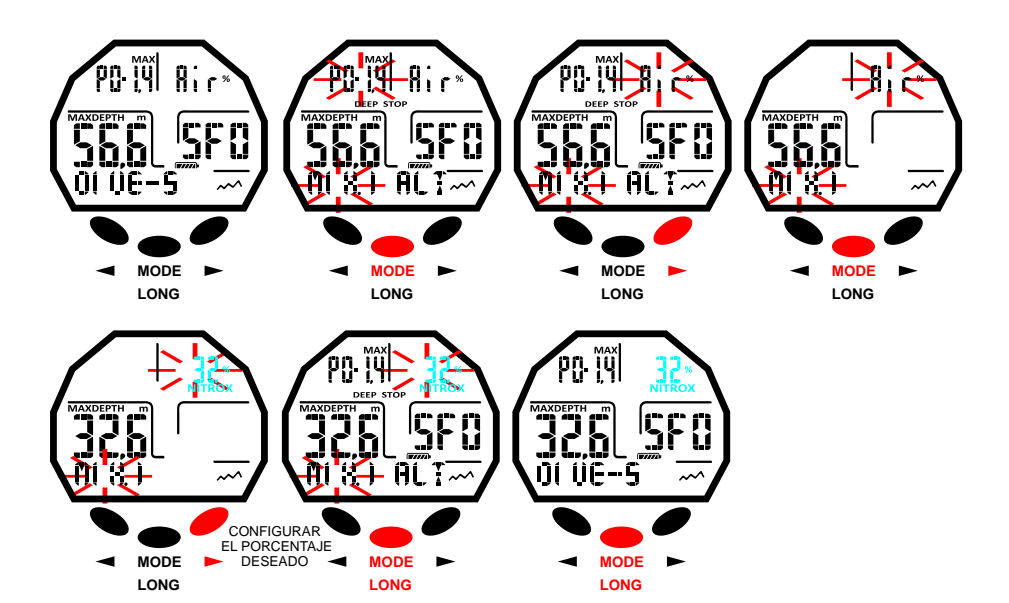

#### CONFIGURACIÓN FRACCIÓN OXÍGENO MEZCLA 2 – FO2 MIX22

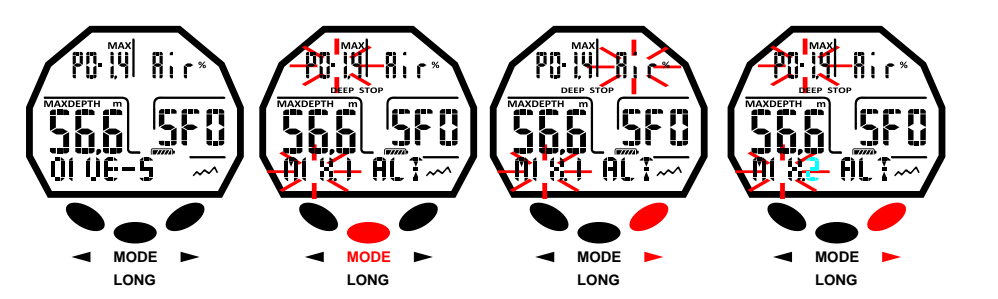

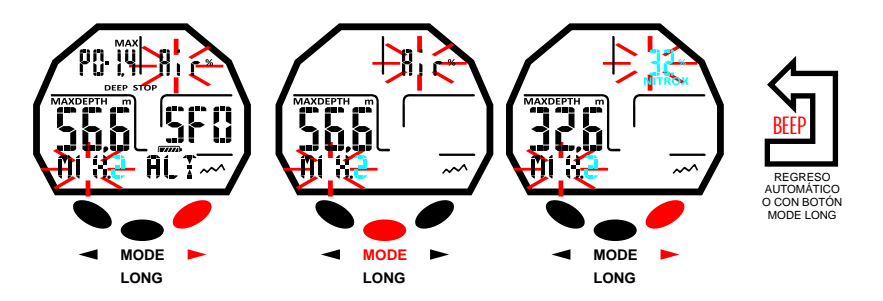

# <span id="page-8-0"></span>DEEEI

**PELIGRO:** No sumergirse con tanques con mezclas Nitrox si no ha verificado personalmente el porcentaje de oxígeno. **[DEX](#page-1-0)**

#### **FACTOR DE SEGURIDAD DE LA INMERSIÓN O SAFETY FACTOR (SF)** ≧ ⊦

El Safety Factor o factor de seguridad es un parámetro adicional que tiene la finalidad de hacer más seguras las inmersiones en caso de estar en presencia de factores personales que aumentan el riesgo de Enfermedad por descompresión. El buceador lo puede modificar en tres valores: SF0/SF1/SF2. La configuración predeterminada del fabricante es SF0, es decir, desactivado.

Para cambiar el Safety Factor (SF), pulse el botón derecho (>) hasta el modo DIVE-S. Para ingresar, pulse el botón central Mode. Deslícese con el botón derecho (>) o el izquierdo (<) hasta que el indicador SF0 parpadee. Pulse el botón central Mode y cambie el dato con los botones derecho (>) o izquierdo (<). Confirme el valor configurado pulsando el botón Mode durante algunos segundos hasta oír una señal acústica que confirma la salida del menú. Luego pulse el botón central sin soltarlo para regresar al menú principal (luego de otra señal acústica), y si continúa pulsándolo, el ordenador se apagará. Si no, el ordenador modificará las configuraciones automáticamente emitiendo una señal acústica para luego regresar a la pantalla principal, y luego se apagará automáticamente.

**IMPORTANTE:** Active y configure el factor de seguridad cada vez más elevado (SF1/SF2) cada vez que se dé cuenta que está en presencia de condiciones que pueden aumentar el riesgo de DCS. De este modo, los tiempo de no descompresión serán menores y la inmersión será más conservadora para una mayor seguridad y tranquilidad.

#### **DEEP STOP**

En el mundo existen varias métodos de buceo y varias teorías de descompresión, y cada una de éstas ha sido desarrollada en base a importantes nociones científicas, pruebas de laboratorio y pruebas prácticas. Algunas de estas, durante el desarrollo de determinadas inmersiones, valoran y requieren la parada profunda o DEEP STOP mientras que otras no contemplan un perfil de descompresión de este tipo. Giotto está configurado de fábrica con DEEP STOP activo. En caso de que desee desactivarlo basta con pulsar el botón derecho (>) para avanzar hasta el menú DIVE SET y luego, ingrese al mismo pulsando el botón central Mode. Deslícese con el botón derecho (>) o el izquierdo (<) hasta que el indicador DEEP STOP parpadee. Pulse el botón central Mode. Aparecerá la palabra DEEPST ON (este último indicador parpadeará). Pulse el botón derecho (>) o el izquierdo (<) para que aparezca la palabra DEEPST OFF. Confirme el valor configurado pulsando el botón Mode durante algunos segundos hasta oír una señal acústica que confirma la salida del menú. Luego pulse el botón central sin soltarlo para regresar al menú principal (luego de otra señal acústica), y si continúa pulsándolo, el ordenador se apagará. Si no, el ordenador modificará las configuraciones automáticamente emitiendo una señal acústica para luego regresar a la pantalla principal, y luego se apagará automáticamente.

#### **ALTITUD**

En caso de que desee realizar una inmersión en altitud, es importante realizar la configuración correcta del nivel de altitud correspondiente a la altitud real del sitio de inmersión. Pulse el botón derecho para avanzar hasta el modo DIVE-S, para ingresar, pulse el botón central Mode. Luego deslícese con el botón derecho o el izquierdo hasta que el indicador ALT parpadee. Luego, pulse el botón central Mode y cambie la información con los botones derecho/izquierdo para visualizar en orden creciente o decreciente una, dos o tres pequeñas montañas que simbolizan el nivel de altitud preseleccionado. Confirme el valor configurado pulsando el botón Mode durante algunos segundos hasta oír una señal acústica que confirma la salida del menú. Luego pulse el botón central sin soltarlo para regresar al menú principal (luego de otra señal acústica), y si continúa pulsándolo, el ordenador se apagará. Si no, el ordenador modificará las configuraciones automáticamente emitiendo una señal acústica para luego regresar a la pantalla principal, y luego se apagará automáticamente.

Los niveles de altitud correspondientes al icono de la pantalla son los siguientes:

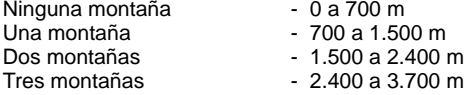

Cada icono indica que el ordenador ha modificado su modelo matemático en función de la altitud configurada. Obviamente, esta última debe corresponder a la altitud real alcanzada y debe estar comprendida en los intervalos del nivel de altitud del ordenador (ninguna, una, dos o tres montañas). Conviene recordar que cuando está en altitud (cotas más elevadas de aquella en la que se vive), nuestro

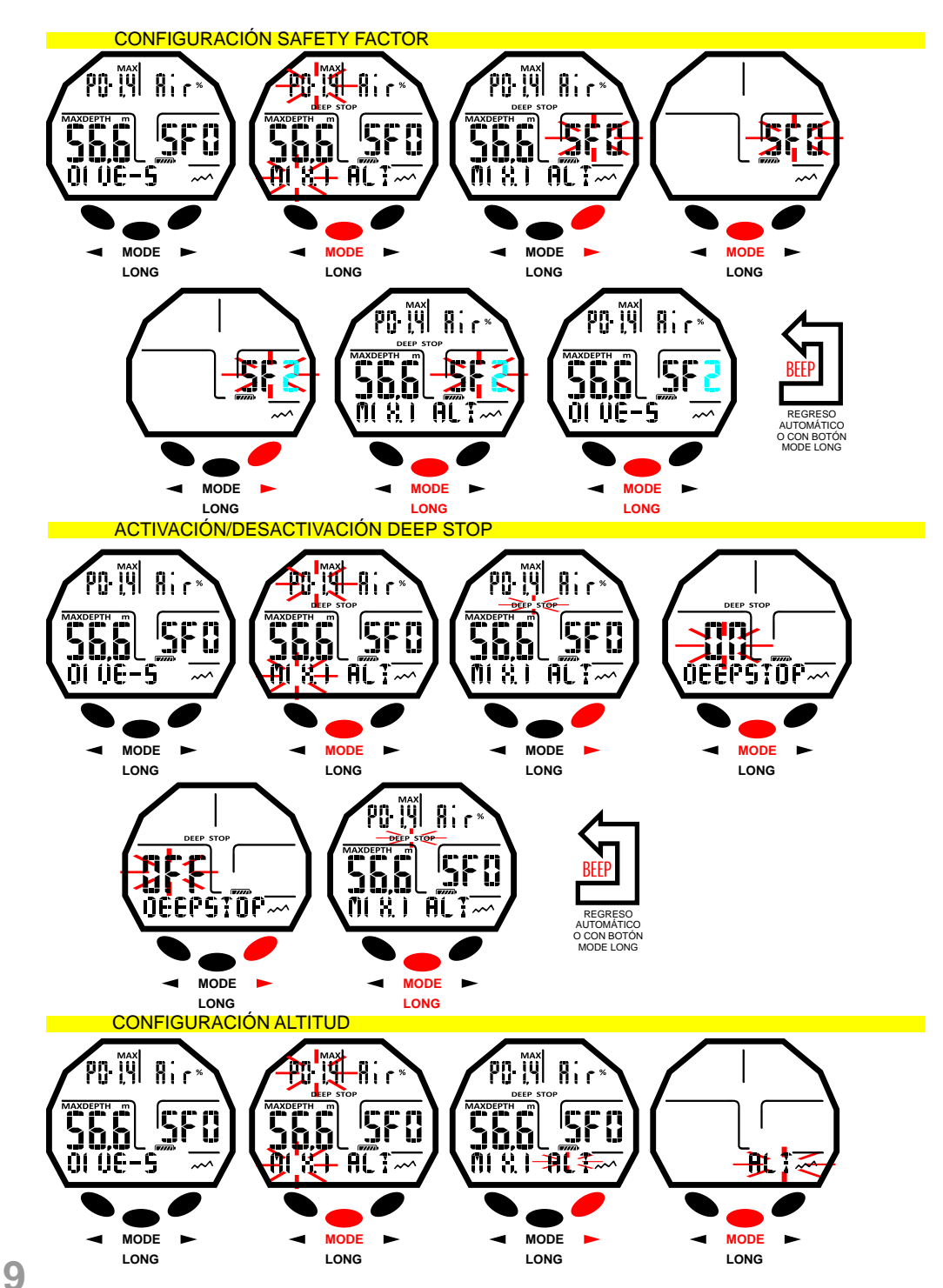

# <span id="page-9-0"></span>-7555

**[INDEX](#page-1-0)**

físico sufre alteraciones debido a la saturación excesiva de nitrógeno que debe reequilibrarse con el ambiente externo. Asimismo, es importante recordar que a causa de la menor presión parcial del oxígeno en la atmósfera, nuestro cuerpo necesita un determinado período de aclimatación. Por lo que es aconsejable esperar al menos 12/24 horas tras la llegada a cota antes de realizar una inmersión. **PELIGRO:** Giotto no gestiona automáticamente las inmersiones en cota y por lo tanto es fundamental configurar correctamente el nivel de altitud y respetar el período de aclimatación antes de sumergirse. **PELIGRO:** Las inmersiones realizadas a cotas superiores a 3000 m sobre el nivel del mar, conllevan un aumento importante del peligro de DCS.

### **MODO PLAN: Programación de la inmersión**

En superficie es posible acceder a la función PLAN para visualizar, dependiendo de la mezcla utilizada (Nitrox o Aire), el tiempo de no descompresión disponible a las diversas profundidades (curva de seguridad). Los valores se facilitan tanto para la primera inmersión de una (posible) serie, como en el transcurso del intervalo de superficie entre dos o más inmersiones sucesivas; en este caso Giotto tiene en cuenta el nitrógeno residual y reduce, en consecuencia, los tiempos en curva. Para acceder al MODO PLAN, una vez encendido el ordenador, pulse el botón derecho (>) hasta que aparezca la palabra PLAN. Luego, pulse el botón central Mode. En la pantalla aparecerán los valores de la curva de seguridad (tiempos de no descompresión) correspondientes a las diversas profundidades comprendidas entre 9 m y 48 m, con incrementos manuales de esta última de 3 m en 3 m, que se obtienen pulsando los botones derecho (>) o izquierdo (<) indistintamente. Mantenga pulsado el botón Mode durante algunos segundos hasta oír una señal acústica que confirma la salida del menú. Continúe pulsando el botón central sin soltarlo y el ordenador se apagará.

**NOTA:** la función PLAN se desactiva en caso de que el ordenador esté en Error o si está configurado en la función GAGE.

### **MODO GAGE: profundímetro y temporizador**

Además del modo MODE S-AIR y MODE S-NITROX, el ordenador está dotado de un tercer programa denominado GAGE (profundímetro y temporizador) utilizable tanto para quien efectúa inmersiones en apnea, como para el uso del instrumento en inmersiones denominadas "técnicas". En este último caso, el instrumento brinda solo los parámetros básicos de la inmersión, es decir profundidad y tiempo de inmersión, y no realiza de modo alguno el cálculo de la saturación y desaturación de los tejidos, que debe programarse y calculase con software y/o tablas adecuadas. A este propósito, Cressi recuerda que las inmersiones deportivas deben realizarse dentro de la curva de seguridad y a la profundidad máxima de 40 m (límite de las inmersiones deportivas): exceder estos límites significa aumentar considerablemente el riesgo de DCS.

**IMPORTANTE:** el ordenador Giotto ha sido realizado solo para uso deportivo aficionado y no para uso de carácter profesional, que requiere tiempos de inmersión prolongados, con el consiguiente aumento de riesgo de DCS.

**PELIGRO:** Cressi desaconseja categóricamente realizar inmersiones con mezclas gaseosas diferentes de aire sin haber recibido un curso específico. Esto en consideración del hecho de que las inmersiones denominadas "técnicas" realizadas con mezclas multi gas pueden exponer al buceador a riesgos diferentes a los inherentes a las inmersiones recreativas, riesgos que pueden incluir graves daños físicos y, en casos extremos, la muerte.

**IMPORTANTE:** tras una inmersión en modo GAGE, el instrumento no realiza cálculos de saturación y desaturación durante las siguientes 48 horas.

**PELIGRO:** Si se decide poner a cero el instrumento, accediendo al modo System, se elimina la memoria de nitrógeno, por lo que el instrumento ya no será capaz de calcular una inmersión sucesiva como tal. No utilice nunca esta función si no han transcurrido al menos 48 horas desde la última inmersión.

Para acceder al programa GAGE, pulse el botón derecho (>) o el izquierdo (<) hasta visualizar la pantalla GAGE, y luego pulse el botón central Mode. Las palabras OFF/ON parpadearán. Pulse el botón derecho (>) o el izquierdo (<) para activar o desactivar el programa Gage (ON/OFF).

Cuando se activa la función Gage, los modos MODE-S, DIVE-S y PLAN están deshabilitados y en la parte inferior derecha de la pantalla aparece el icono "G".

**NOTA:** el ordenador Giotto está configurado de fábrica en la función MODE SET (MODE-S) AIR. **NOTA:** el sensor de profundidad proporciona indicaciones entre 0 y 120 m.

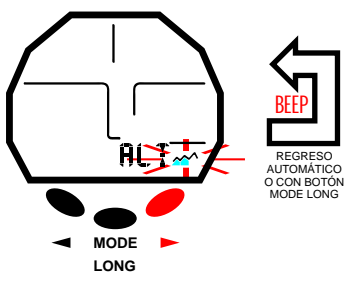

#### MODO PLAN

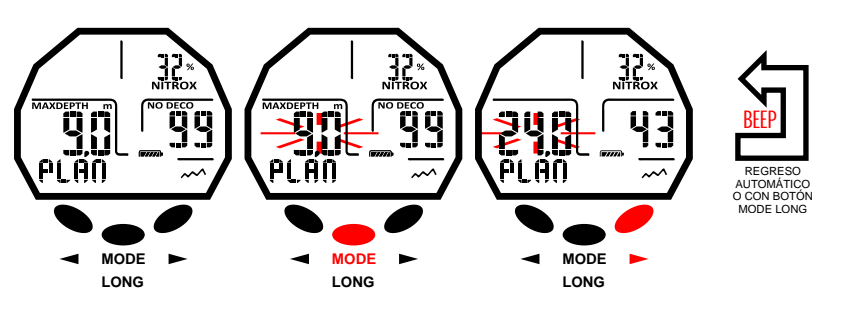

#### MODO GAGE

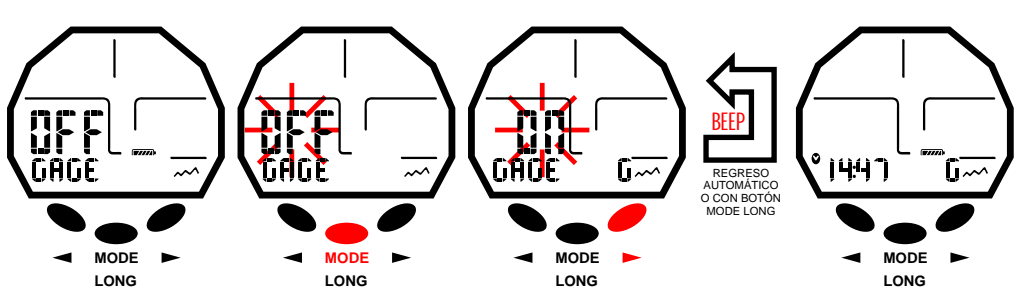

### **cressi.com**

<span id="page-10-0"></span>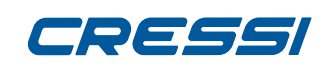

#### **MODO TIME SET [DEX](#page-1-0)**

#### **Corrección de la fecha y hora.**

Pulse el botón derecho hasta visualizar en pantalla el modo TIME SET y luego, pulse el botón central Mode. Así, empezarán a parpadear los dígitos del año. Luego, pulse el botón derecho (>) o el izquierdo (<) y los indicadores del mes, día y la configuración de la hora 12/24 parpadearán. Deslícese hasta el de su interés, y luego pulse el botón Mode. En la pantalla aparecerá solamente el dato evidenciado intermitente. Puede modificar el dato pulsando el botón derecho (>) o el izquierdo (<). Confirme el valor configurado pulsando el botón Mode durante algunos segundos hasta oír una señal acústica que confirma la salida del menú. Luego pulse el botón central sin soltarlo para regresar al menú principal (luego de otra señal acústica), y si continúa pulsándolo, el ordenador se apagará. Si no, el ordenador modificará las configuraciones automáticamente emitiendo una señal acústica para luego regresar a la pantalla principal, y luego se apagará automáticamente. ≧ ⊦

**NOTA:** Para obtener registros exactos en el logbook de inmersiones del ordenador, recuerde siempre controlar que la hora y fecha estén configuradas correctamente.

### **MODO SYSTEM**

#### **Configuración de la unidad de medida.**

El ordenador Giotto puede realizar sus cálculos expresando los valores en unidades métricas (profundidad expresada en metros y temperatura expresada en <sup>'o</sup>C) como en unidades imperiales (pies y <sup>o</sup>F) indistintamente. Para cambiar las unidades de medida pulse el botón derecho (>) o el izquierdo (<) hasta el modo SYSTEM, y luego pulse el botón central Mode hasta que aparezca la palabra "S.UNIT" (set unit) con la indicación °C/m o °F/ft. Luego, pulse el botón central Mode. Las indicaciones empezarán a parpadear. Para cambiarlas, pulse el botón derecho (>) o el izquierdo (<). Confirme el valor configurado pulsando el botón Mode durante algunos segundos hasta oír una señal acústica que confirma la salida del menú. Luego pulse el botón central sin soltarlo para regresar al menú principal (luego de otra señal acústica), y si continúa pulsándolo, el ordenador se apagará. Si no, el ordenador modificará las configuraciones automáticamente emitiendo una señal acústica para luego regresar a la pantalla principal, y luego se apagará automáticamente.

#### **Reinicio del instrumento (Puesta a cero de la desaturación).**

Para reiniciar la desaturación del instrumento, pulse el botón derecho (>) o el izquierdo (<) hasta el modo SYSTEM y luego pulse el botón central Mode; aparecerá la palabra "S.UNITS" (set units) con la indicación °C/m. o °F/ft. Pulse el botón derecho (>) o el izquierdo (<) para que aparezca la palabra "S.RESET\_NO" (system reset). Pulse el botón central Mode. La palabra NO parpadeará. Luego pulse el botón derecho (>) o el izquierdo (<) para que aparezca YES. Pulse ahora el botón central Mode. Aparecerá la palabra "SURE?\_NO". Pulse el botón derecho (>) o el izquierdo (<) para que aparezca YES. Pulse el botón central Mode y espere una señal sonora prolongada y alternante con líneas y la palabra "DONE!", que confirma que el instrumento se ha reiniciado y volverá automáticamente a la pantalla principal.

Con la función de reinicio (reset), se pondrán a cero todos los cálculos correspondientes a la desaturación que pueda estar en curso.

**NOTA:** El logbook, el perfil y el registro histórico de las inmersiones realizadas quedan memorizados incluso después de que se reinicia el ordenador.

**NOTA:** la función de reinicio puede ser particularmente útil cuando se renta el instrumento en los Centros de buceo.

**PELIGRO:** ¡Nunca reinicie el instrumento si debe utilizarlo bajo el agua para calcular inmersiones sucesivas!

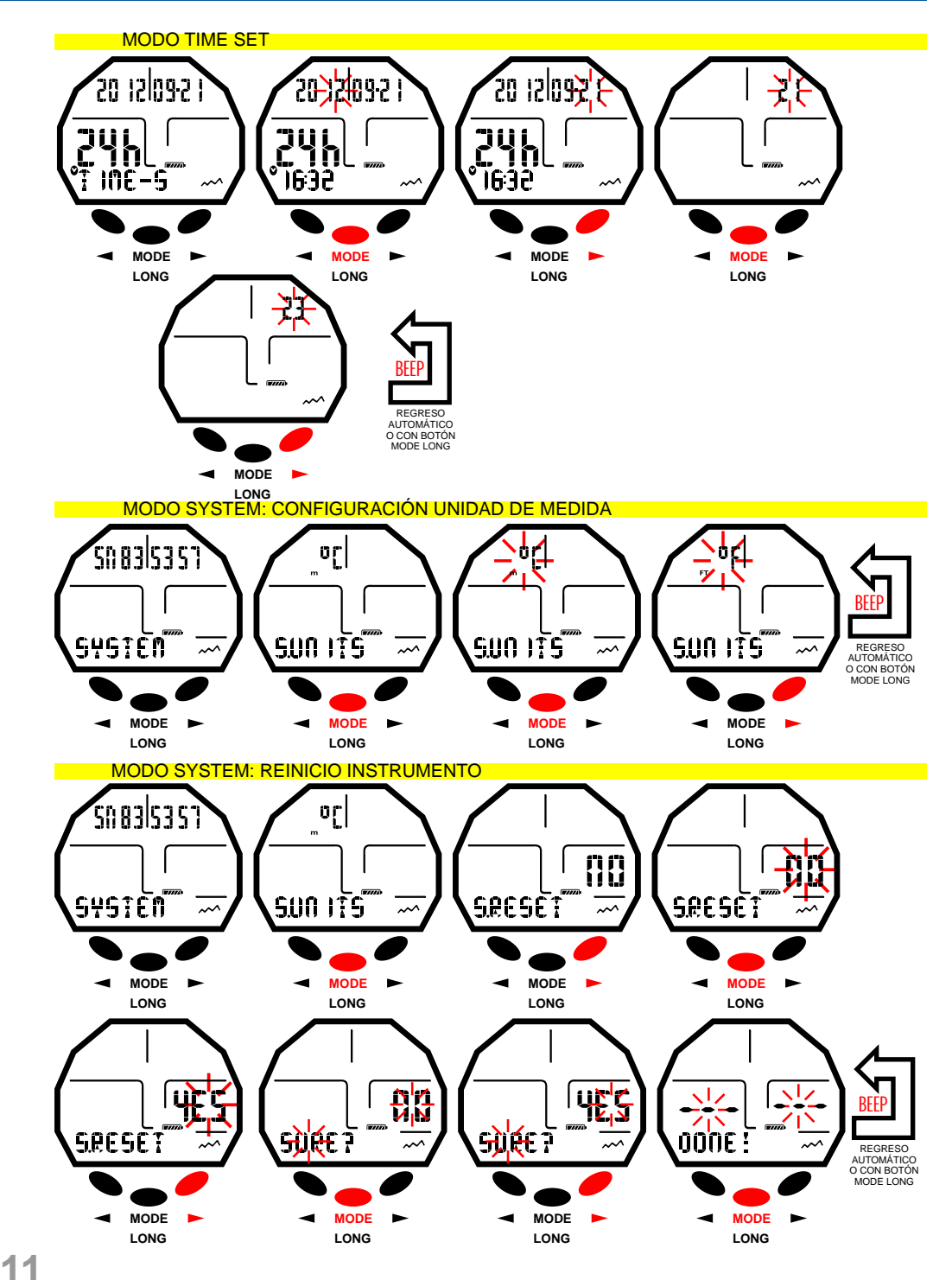

### **cressi.com**

# <span id="page-11-0"></span>*RESSI* **EN INMERSIÓN**

# **EN INMERSION<br>E** funciones del ordenador

El ordenador Giotto se enciende pulsando cualquier botón y se puede configurar en tres funciones diferentes:

1) MODE-S AIR si las inmersiones se realizan con aire y se desea disponer del cálculo de descompresión. 2) MODE-S NITROX si las inmersiones se realizan con una o dos mezclas híperoxigenadas Nitrox y se desea disponer del cálculo de descompresión.

4) GAGE si no desea disponer del cálculo de descompresión pero desea tener las indicaciones de tiempo y profundidad.

**NOTA:** El ordenador Giotto está configurado de fábrica en la función MODE-S AIR para inmersiones con aire con la presión PO2 configurada en 1,4 y la fracción FO2 del oxígeno configurada al 21%. Para configurar los valores de FO2 diferentes de Air 21%, active el modo MODE-S NITROX.

**NOTA:** En el caso de que el ordenador no se encienda, este se activará automáticamente a la profundidad mayor a 1,2 m en un tiempo máximo de 20 segundos.

### **INMERSIONES EN CURVA DE SEGURIDAD**

#### **FUNCIÓN MODE-S AIR: Inmersiones con aire**

Cuando se configura en modo MODE-S AIR, durante una inmersión en curva de seguridad, aparece en pantalla la siguiente información:

- 1) Valor de la profundidad actual (Depth m.)
- 2) Tiempo de no descompresión (No Deco min.)
- 3) Profundidad máxima alcanzada (Max. m.)
- 4) Tiempo transcurrido de inmersión (Dive. T min.)
- 5) Indicador de la velocidad de ascenso
- 6) Indicador del nivel de altitud, si está configurado.
- 7) Temperatura actual, expresada en ºC o ºF .
- Otra información importante se obtiene al pulsar el botón derecho (>) durante la inmersión y representa:
- 1) La PO2 máxima configurada
- 2) El porcentaje de oxígeno de la mezcla seleccionada (Aire si FO2=21% y PO2=1,4)
- 3) La profundidad máxima que se puede alcanzar según la PO2 máxima configurada.
- 4) El Factor de seguridad SF

#### **FUNCIÓN MODE-S NITROX: Inmersión con Nitrox**

El ordenador Giotto mantiene memorizada la última configuración del porcentaje de oxígeno FO2 introducida anteriormente hasta que se configure nuevamente de manera manual por el buceador a valores diferentes o hasta que se configure el menú MODE-S en AIR. Por lo que es importante entender lo siguiente: Las mezclas respiratorias artificiales suponen graves riesgos para el hombre si no se conocen, analizan y estudian correctamente en todos los aspectos inherentes a la actividad submarina. Es fundamental entender que LA MEZCLA QUE SE RESPIRA DEBE SER EXACTAMENTE IGUAL A LA CONFIGURADA EN EL ORDENADOR. DE LO CONTRARIO, LA INFORMACIÓN de descompresión y toxicidad del gas facilitada por el ordenador SERÁ PELIGROSA PARA LA VIDA. Antes, después y durante una inmersión Nitrox, es básico controlar el porcentaje del Oxígeno y hacer que corresponda exactamente con el del tanque.

#### **ANTES DE UNA INMERSIÓN NITROX**

El ordenador Giotto mantiene siempre activo el programa para inmersiones con Aire MODE-S AIR, hasta que el buceador lo configura para el uso con mezclas Nitrox en MODE-S NITROX (capítulo MODO MODE-SET: Configuración del modo de inmersión). En este caso, aparecerá en la pantalla el icono Nitrox que permanecerá durante la inmersión y hasta que Giotto esté configurado en MODE-S NITROX. Para que el ordenador pueda adaptar su algoritmo de cálculo a los nuevos parámetros, una vez activado el programa Nitrox, es necesario configurar en el ordenador los valores exactos del porcentaje de oxígeno (FO2) que contiene el tanque que utilizaremos, después de haber analizado meticulosamente el contenido.

**PELIGRO:** el uso de este ordenador con mezclas híperoxigenadas (Nitrox) se destina únicamente a buceadores que han realizado un curso completo de formación sobre el uso de dichas mezclas. **PELIGRO:** no sumergirse con tanques con mezclas Nitrox si no ha verificado personalmente el porcentaje de oxígeno.

EN INMERSIÓN AIRE

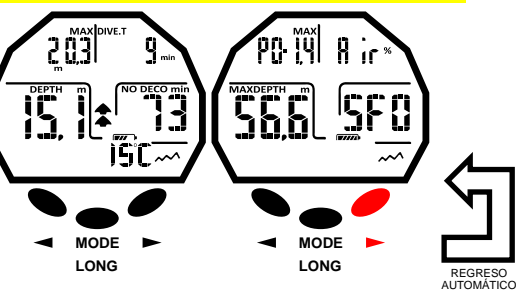

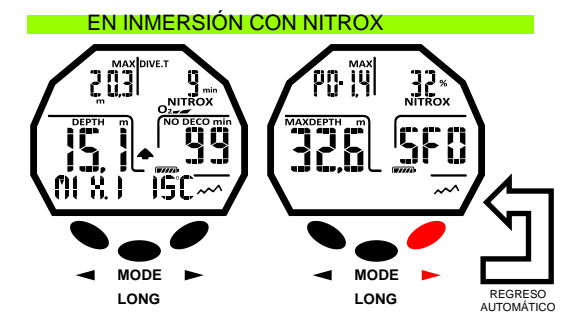

#### EN INMERSIONES EN ALTITUD

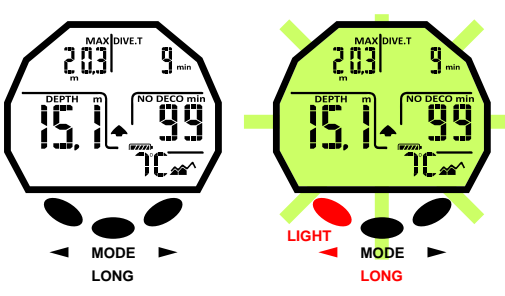

**12**

# <span id="page-12-0"></span>elska

≧ ⊦ **[DEX](#page-1-0) IMPORTANTE:** ¡Controlar siempre el valor de FO2 (porcentaje de oxígeno) configurado en el ordenador, antes de empezar la inmersión! Esto es posible, en superficie, a través de la pantalla principal PRE-DIVE y la pantalla DIVE SET que permiten una visualización rápida de los parámetros anteriormente ajustados. **IMPORTANTE:** Conviene recordar que, a paridad de tiempos de inmersión, una mezcla Nitrox prevé tiempos de no descompresión más largos respecto a aquellos con aire. Sin embargo, es fundamental respetar rigurosamente la profundidad máxima concedida por la mezcla Nitrox utilizada.

#### **EN INMERSIONES CON NITROX**

Durante una inmersión Nitrox en curva de seguridad, además de toda la información de una inmersión normal con aire, aparecerán también los siguientes datos:

- 1) Indicador de inmersión Nitrox
- 2) Gráfico de barras que representa el nivel de toxicidad O2 al SNC
- 3) Indicador de la mezcla utilizada MIX1 o MIX2

En la segunda pantalla, tras haber pulsado el botón derecho, se visualizarán todas las configuraciones como en el modo DIVE AIR pero, obviamente, referidos a la mezcla Nitrox configurada en ese momento (MIX1 o MIX2).

#### **PANTALLA TOXICIDAD SNC**

El ordenador Giotto de Cressi es capaz de representar gráficamente el nivel de toxicidad del Oxígeno en el Sistema Nervioso Central (SNC): Este está vinculado con la Presión Parcial del Oxígeno y al tiempo de exposición del buceador a Presiones Parciales de Oxígeno (PO2) elevadas. En la pantalla una columna formada por una barra de 5 segmentos representa el nivel de toxicidad del oxígeno. Dichos segmentos que indican cantidades crecientes de oxígeno acumulado. Cuando todos los segmentos están iluminados, significa que se alcanzó el 100% de la tolerancia máxima permitida en el SNC, y está en grave peligro de hiperoxia. Por ello se comprende la importancia de poder supervisar constantemente este dato que, dependiendo de la Presión Parcial del Oxígeno y del tiempo de exposición, debe mantenerse siempre controlado durante la inmersión. Cuando el nivel de oxígeno alcanza valores de alerta, próximos a la toxicidad máxima permitida (correspondiente a 5 segmentos encendidos de 5), la barra gráfica empieza a parpadear junto con la palabra Nitrox, y se activa una alarma sonora temporal, que indica que se está cerca de una situación de toxicidad para el SNC. Si la situación continúa de ese modo o empeora (100% de la toxicidad permitida), tanto la barra como la palabra siguen parpadeando, y se repite la alarma sonora temporal hasta que, al ascender, la Presión Parcial del oxígeno disminuye por debajo de 0,6 atmósferas. En este punto, la barra gráfica deja de parpadear, pero la alarma aparecerá de todos modos en el Logbook.

**NOTA:** El resultado de los cálculos de exposición al oxígeno se redondea al valor porcentual superior. **PELIGRO:** no utilice mezclas híperoxigenadas ni en inmersión, ni mucho menos en descompresión, sin haber realizado los cursos correspondientes. La titulación Nitrox Base de las diversas agencias didácticas solo habilita al uso de las mezclas híperoxigenadas estándar (Ean 32 y Ean 36, llamadas respectivamente Nitrox 1 y Nitrox 2), en los límites de no descompresión.

#### **ALARMA PO2**

El ordenador es capaz de supervisar constantemente otro parámetro fundamental relacionado al Oxígeno: el valor de la Presión Parcial del O2 (PO2). De hecho, la toxicidad del oxígeno puede manifestarse tanto por una exposición excesiva (toxicidad en el SNC desarrollada en el apartado anterior) como por la superación de la PO2 máxima que, en la práctica, significa superar la profundidad límite permitida por la mezcla en uso. Como ya hemos visto, el valor de la PO2 límite es configurado por el buceador en un rango comprendido entre 1,2 bar y 1,6 bar. Giotto considera el valor de 1,6 bar como límite máximo permitido de la Presión Parcial y, en función de la mezcla utilizada, señala automáticamente la profundidad máxima que se puede alcanzar. No olvide que también utilizando aire, se puede alcanzar el límite de toxicidad del oxígeno. Este límite varía en función de la PO2 configurada. Giotto presenta un valor preconfigurado de fábrica de 1,4 bar, al que corresponde, en aire, una profundidad máxima de 56,6 m. Naturalmente es posible configurar el ordenador en otros valores de PO2, hasta un máximo de 1,6 bar solo si se encuentra en el modo NITROX DIVE-S.

Para avisar al buceador del exceso de Po2, el ordenador presenta una alarma. Se ha alcanzado la profundidad límite correspondiente a la PO2 configurada (de 1,2 bar a 1,6 bar). De hecho, se escuchará una alarma acústica y al mismo tiempo se verá una señal visual que hará que los iconos de PO2 y de profundidad actual parpadeen. Tan pronto como regrese a una profundidad menor que el límite, la alarma acústica cesa, la profundidad actual parpadea así como el icono PO2. Este último, sin embargo,

#### PANTALLA TOXICIDAD SNC

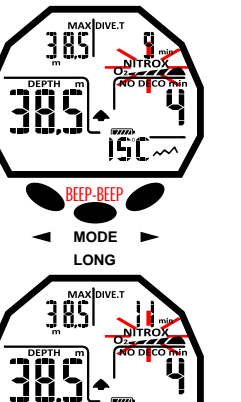

**MODE LONG**

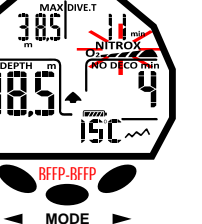

**LONG**

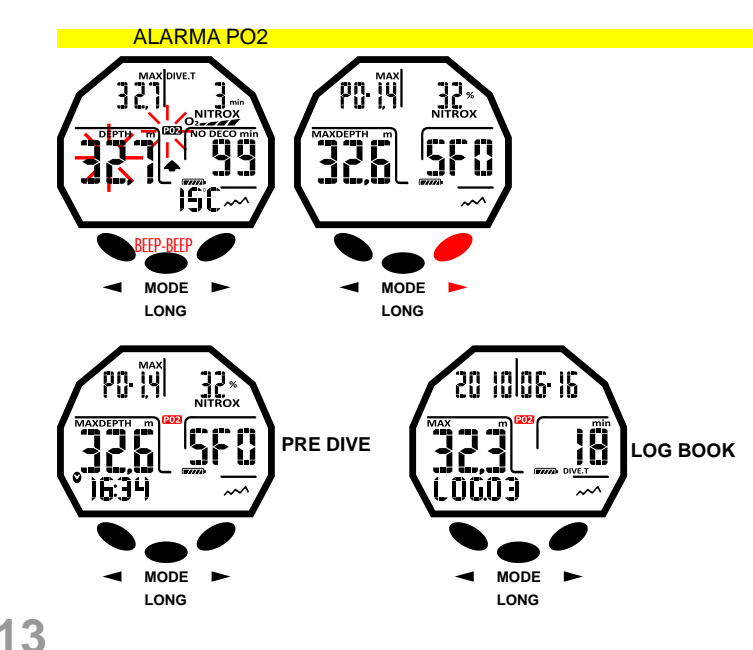

### **cressi.com**

<span id="page-13-0"></span>DEEE

≧ ⊦

**[DEX](#page-1-0)** permanecerá encendido durante el resto de la inmersión tanto en el LOGBOOK como en la pantalla PRE DIVE.

#### **INMERSIÓN CON DOS MEZCLAS: GAS SWITCHING ANTES DE UNA INMERSIÓN CON GAS SWITCHING**

#### El ordenador Giotto mantiene siempre activo, de manera predeterminada, el programa para inmersiones con Aire, MODE-S AIR, hasta que el buceado lo modifica y configura para el uso con dos mezclas en el modo MODE-S NITROX (capítulo MODO MODE-SET: Configuración del modo de inmersión). En este caso, aparecerá en la pantalla el icono Nitrox que permanecerá durante la inmersión y hasta que las configuraciones de Giotto se vuelvan a modificar. Para que el ordenador pueda adaptar su algoritmo de cálculo a los nuevos parámetros, es necesario configurar en el ordenador los valores exactos del porcentaje de oxígeno (FO2) que contiene el tanque que utilizaremos, después de haber analizado meticulosamente el contenido.

#### **GAS SWITCHING DURANTE LA INMERSIÓN.**

Durante el ascenso de una inmersión, si el ordenador está configurado en el modo MODE-S NITROX, el icono de la mezcla principal Mix1 parpadea tan pronto como se alcanza la profundidad máxima operativa (Mod) de la segunda mezcla Mix2 para notificar que de esta cota a cotas más bajas es posible realizar el cambio de gas. En este punto, para realizar el cambio de mezcla, mantenga pulsado el botón central. De esta manera, la palabra Mix1 seguirá parpadeando y en lugar de los datos de inmersión aparecerán los parámetros configurados de la presión (PO2) y del porcentaje (FO2) del oxígeno de la mezcla Mix1. Al pulsar el botón derecho, aparecerá la palabra Mix2 con los parámetros de la segunda mezcla. Mantenga pulsado el botón central para confirmar la configuración de la segunda mezcla Mix2. En caso de que no desee realizar el cambio de gas, para detener el parpadeo del icono de Mix1, basta con pulsar el botón central. Durante la inmersión, el procedimiento para visualizar los datos de las mezclas configuradas Mix1 y Mix2 es similar para el cambio de gas. Es decir, mantenga pulsado el botón central, la palabra Mix1 parpadeará y aparecerán los parámetros configurados de la presión (PO2) y del porcentaje (FO2) del oxígeno de la mezcla Mix1. Luego, al pulsar el botón derecho, aparecerá la palabra Mix2 con los parámetros de la segunda mezcla. Pulse ahora el botón derecho (>) o el izquierdo (<) y los datos de la Mix1 vuelven a aparecer.

**Nota:** El icono de la mezcla primaria Mix1 no parpadea en el caso en que, durante el descenso, no se supera la profundidad máxima operativa de la segunda mezcla Mix2.

**PELIGRO:** Si la profundidad actual es mayor a la profundidad máxima permitida de la MIX2, el ordenador Giotto no permitirá el cambio de gas.

#### **VELOCIDAD DE ASCENSO**

La velocidad de ascenso se indica en la pantalla con un indicador de flechas, situado en el centro de la pantalla, que funciona según la tabla que aparece al lado. Si durante la fase de ascenso se superan los límites máximos de velocidad permitidos, en la pantalla aparecerán simultáneamente la palabra SLOW y las tres flechas parpadeantes, y se oirá una alarma acústica. En estas condiciones, se debe interrumpir el ascenso hasta que desaparezca la palabra SLOW, y que la pantalla regrese a las condiciones normales. **PELIGRO:** ¡Una excesiva velocidad de ascenso aumenta exponencialmente el riesgo de DCS! Cressi aconseja realizar siempre, al final de cada inmersión, una parada de seguridad (comúnmente llamada "safety stop") de 3 min. a 5-6 metros, que estará asistida por el ordenador (consulte el próximo capítulo).

#### **PARADA DE SEGURIDAD – SAFETY STOP**

Giotto está programado para señalar automáticamente una parada de seguridad (llamada safety stop), luego de cada inmersión de profundidad superior a 10 m, como recomienda la didáctica y los estudios más recientes sobre la fisiología de la inmersión. Esta parada se realiza en una franja de profundidad comprendida entre los 5 m y los 3 m, durante 3 minutos.

La parada se indica en la pantalla con el icono STOP; la pantalla, en esta situación, indica claramente la duración en minutos de la parada y la profundidad expresada en m o en ft. La parada de seguridad no es obligatoria, pero se aconseja cuando, por ejemplo, se haya superado repetidamente la velocidad máxima de ascenso. Cressi aconseja respetarla siempre para no incurrir en problemas de seguridad.

**NOTA:** Durante la parada de seguridad, se puede ver la profundidad máxima pulsando el botón derecho  $(>)$ .

**PELIGRO:** Al final de la parada de seguridad, algunos buceadores suelen ascender hasta la superficie rápidamente, a veces inflando el BDC. Es un error gravísimo que puede llevar a la aparición de DCS. De

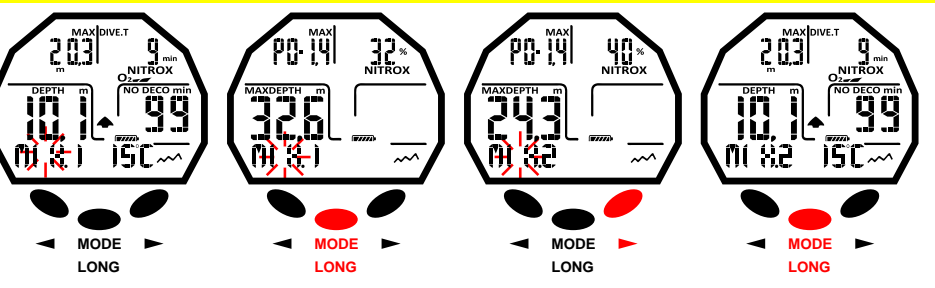

EN INMERSIÓN VISUALIZACIÓN DE CONFIGURACIONES MEZCLAS MIX1 Y MIX2

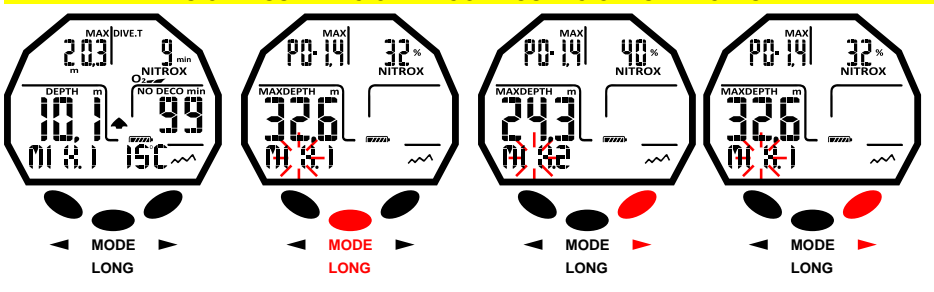

#### VELOCIDAD DE ASCENSO

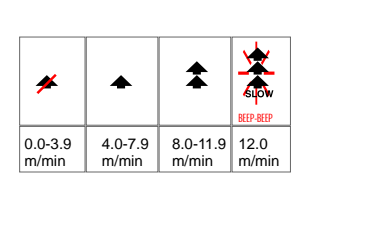

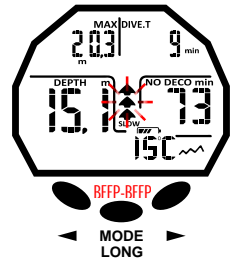

PARADA DE SEGURIDAD / SAFETY STOPP

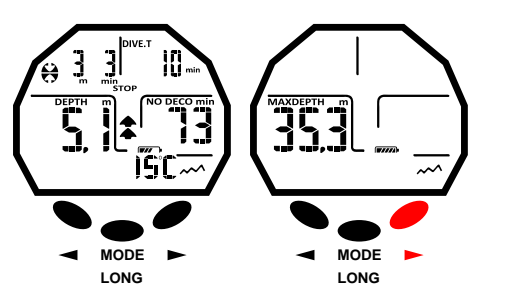

# <span id="page-14-0"></span>DEEE

≧ ⊦ **[DEX](#page-1-0)** hecho, los últimos metros antes de la superficie son los más críticos y las variaciones porcentuales de<br>**D**e presión son notables. Debe emplearse al menos un minuto para alcanzar la superficie desde la superfi presión son notables. Debe emplearse al menos un minuto para alcanzar la superficie desde la superficie de la parada de seguridad.

#### **ALARMA DE PREAVISO DE DESCOMPRESIÓN**

Cada vez que el tiempo disponible en curva, indicado en la pantalla por el icono NO DECO, es inferior a 3 minutos Giotto avisa haciendo parpadear la cifra de los minutos restantes junto a la palabra NO DECO y emitiendo simultáneamente una alarma acústica. En esta situación, estamos a punto de superar los límites de la curva de seguridad y entrando en una inmersión con descompresión.

#### **DEEP STOP**

Para evitar los riesgos vinculados a las microburbujas que se forman durante el ascenso, Giotto es capaz de sugerir una parada profunda (DEEP STOP) con una duración de uno o dos minutos (en caso de inmersión con descompresión) a una profundidad variable según el perfil de la inmersión realizada. Durante la inmersión, si el perfil lo requiere, se visualizará la palabra DEEP STOP y se emitirá una señal acústica. Aparecerá el icono de parada con la cota y el tiempo de parada en minutos. En caso de que Deep Stop sea omitida por el buceador, los avisos se cancelarán y el ordenador recalculará la planificación del ascenso sin esa parada.

**NOTA**: Controle que deep stop esté activado (consulte el apartado DIVE SET).

**NOTA:** En esta circunstancia, se puede ver la profundidad máxima pulsando el botón derecho (>).

### **INMERSIÓN FUERA DE LA CURVA DE SEGURIDAD (CON DESCOMPRESIÓN)**

**PELIGRO:** ¡no utilice este instrumento para realizar inmersiones fuera de la curva de seguridad! Cressi desaconseja utilizar este instrumento para realizar inmersiones con descompresión.

Sin embargo, si durante la inmersión, por falta de atención o emergencia, estuviese obligado a superar los límites de la curva de seguridad, Giotto está preparado para facilitarle toda la información correspondiente a un correcto ascenso y a las correspondientes paradas de descompresión.

Cuando se sale de la curva, el ordenador emite una alarma acústica y simultáneamente la pantalla del cambio y se presenta como en la figura al lado facilitando al buceador la siguiente información: 1) Icono de parada con la palabra DECO que indica que ha salido de la curva de seguridad y que debe

realizar las paradas de descompresión. Parpadeará la flecha orientada hacia arriba.

2) Profundidad de la primera parada planificada (la más profunda), indicada en metros (m) o pies (ft). Esta puede variar de un máximo de 24 m, a un mínimo de 3 m, con decrementos de 3 m en 3 m.

3) Duración en minutos de la primera parada de descompresión (la más profunda).

4) Icono TOTAL que indica el tiempo total de ascenso, es decir, el tiempo necesario para subir a la parada más profunda, respetando la velocidad de ascenso, MÁS el tiempo de parada en esa cota y a otras posibles cotas sucesivas (incluida la parada profunda (deep stop) de ser necesaria), MÁS el tiempo de parada de seguridad, MÁS el tiempo necesario para alcanzar la superficie después de haber completado las paradas de descompresión.

5) Icono "DIVE. T" que indica el tiempo transcurrido en inmersión.

**NOTA:** En esta circunstancia, se puede ver la profundidad máxima pulsando el botón derecho. **NOTA:** En caso en que la parada más profunda sea un Deep Stop, pulse el botón derecho para ver,

siempre en la parte superior izquierda, la profundidad y la duración en la primera parada no Deep Stop. **PELIGRO:** NUNCA ascienda por sobre la cota de descompresión.

Para evitar accidentalmente esta situación, durante la descompresión, manténgase a cotas ligeramente más profundas que la parada.

Conviene recordar que en caso de paradas de descompresión, aumenta la cantidad de gas necesario para completar la inmersión.

### **Alarma de parada de descompresión omitida.**

Si por cualquier motivo se "fuerza" la parada de descompresión ascendiendo por sobre la profundidad indicada por el ordenador, se oirá una alarma acústica y, al mismo tiempo, en la pantalla parpadeará la flecha

del icono de descompresión, que indica hacia abajo hasta que se haya bajado a la profundidad de parada o más. El ordenador concede un tiempo máximo de 2 minutos para corregir esta situación peligrosa, claramente señalada por una alarma acústica continua. Transcurridos 2 minutos sin que el buceador haya

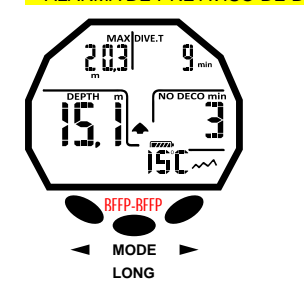

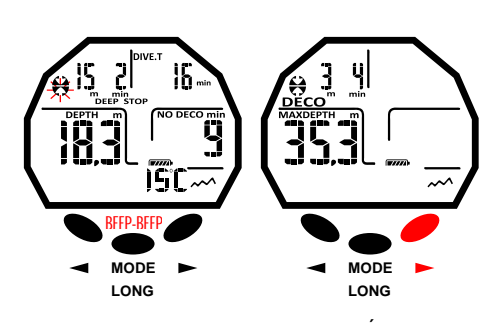

#### AVISO DE DESCOMPRESIÓN DE AIRE AVISO DE DESCOMPRESIÓN NITROX

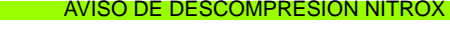

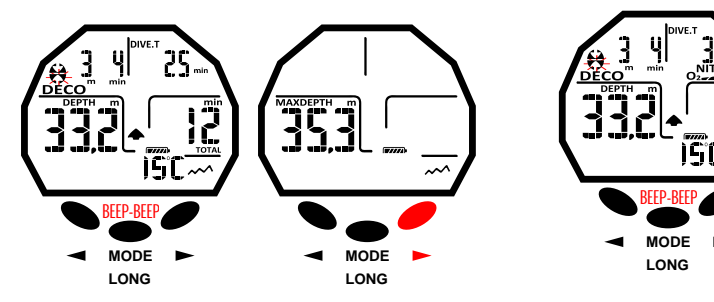

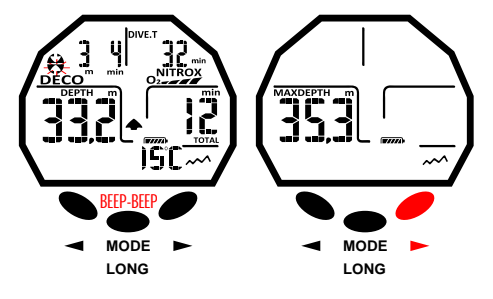

#### ALARMA DE OMISIÓN DE PARADA DE DESCOMPRESIÓN

Incumplimiento de cota de descompresión: profundidad inferior.

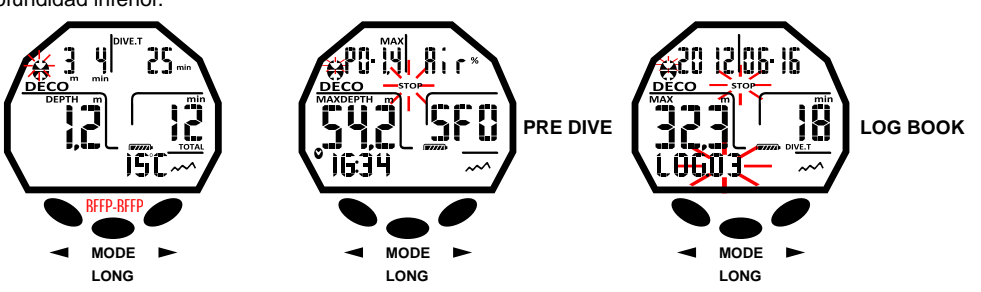

Incumplimiento de cota de descompresión: profundidad superior.

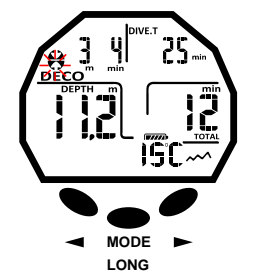

#### ALARMA DE PRE AVISO DE DESCOMPRESIÓN DEEP STOP

<span id="page-15-0"></span>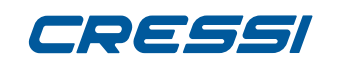

vuelto a la cota de descompresión indicada, Giotto entrará en el PROGRAMA ERROR haciendo

≧ ⊦ **[DEX](#page-1-0)** parpadear el icono "STOP", y no se podrá utilizar durante las 48 horas siguientes, funcionando solo como reloj y permitiendo el acceso solo a las funciones de Logbook y History. Luego, en la pantalla PRE DIVE aparecerá el icono "STOP" intermitente, junto a la palabra DECO y el icono de parada con la flecha hacia arriba intermitente, que indica que durante la última inmersión se ha omitido la parada de descompresión. En el LOGBOOK se memorizará el mismo aviso para indicar que en una determinada fecha, la inmersión con el determinado número ha sido efectuada omitiendo la parada de descompresión.

**PELIGRO:** en estas condiciones es imposible sumergirse en las siguientes 48 horas.

Someterse a un examen médico en caso de que aparezcan síntomas de DCS, contactando con DAN y un centro hiperbárico y facilitando la mayor cantidad de datos posibles de la inmersión realizada. En caso contrario, y cuando se desciende a más de 1 m por debajo de la profundidad de parada, la flecha que parpadea será aquella que indica la ascensión.

### **FUNCIÓN GAGE (profundímetro y temporizador)**

El ordenador Giotto está dotado de un tercer programa denominado GAGE que no realiza ningún cálculo de saturación o desaturación, sino que funciona solo como instrumento base, indicando la profundidad y el tiempo de inmersión, además de algunos otros datos accesorios. En estas condiciones, la inmersión debe programarse con el correspondiente software de descompresión y realizarse utilizando las tablas adecuadas. A este propósito, Cressi recuerda que las inmersiones deportivas deben realizarse dentro de la curva de seguridad y a la profundidad máxima de 40 m, límite de las inmersiones deportivas: exceder estos límites significa aumentar considerablemente el riesgo de DCS.

**IMPORTANTE:** Giotto ha sido realizado solo para uso deportivo aficionado y no para uso de carácter profesional, que requiere tiempos de inmersión prolongados, con el consiguiente aumento de riesgo de DCS.

**PELIGRO:** Cressi desaconseja realizar inmersiones con mezclas gaseosas diferentes de aire sin haber recibido un curso específico relacionado con este tipo de inmersión. Esto en consideración del hecho de que las inmersiones técnicas pueden exponer al buceador a riesgos diferentes a los inherentes a las inmersiones recreativas, riesgos que, si el buceador no conoce perfectamente el tema, pueden incluir graves daños físicos y, en casos extremos, la muerte.

Con la función GAGE, el ordenador, si no se enciende con el botón, se activa automáticamente a profundidades superiores a 1,2 m, mostrando en la pantalla la siguiente información:

1) valor de la profundidad actual, en metros (m) o en pies (ft). El rango operativo de la profundidad se amplía hasta 120 m.

2) tiempo transcurrido en inmersión, indicado por el icono "DIVE T", expresado por el temporizador en minutos o segundos.

3) profundidad máxima alcanzada durante la inmersión, expresada en metros (m) o en pies (ft), indicada por el icono "MAX.".

- 4) indicador de la velocidad de ascenso mediante flechas.
- 5) icono programa de cálculo GAGE.

6) temperatura actual, expresada en ºC o ºF.

**IMPORTANTE:** el instrumento no realiza cálculos de saturación y desaturación durante las 48 horas siguientes que transcurren desde el término de la inmersión realizada con la función GAGE.

**PELIGRO:** si se decide poner a cero el instrumento, se elimina la memoria de nitrógeno, por lo que el instrumento ya no será capaz de calcular una inmersión sucesiva como tal. No utilice nunca esta función si no han transcurrido al menos 48 horas desde la última inmersión.

#### **i USO DEL ORDENADOR CON ESCASA VISIBILIDAD**

En cualquier momento de la inmersión, cuando las condiciones de iluminación no permitan leer fácilmente la pantalla, se puede activar la retroiluminación pulsando el botón izquierdo (<) sin soltarlo. La retroiluminación de la pantalla dura algunos segundos y luego, se apagará automáticamente.

#### FUNCIÓN GAGE

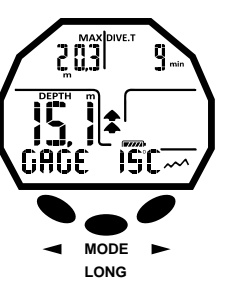

#### RETROILUMINACIÓN EN INMERSIÓN CON AIRE

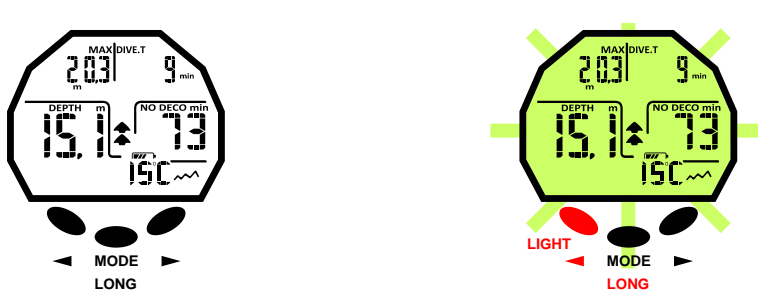

#### RETROILUMINACIÓN EN INMERSIÓN CON NITROX

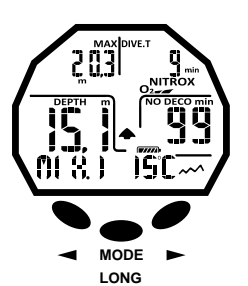

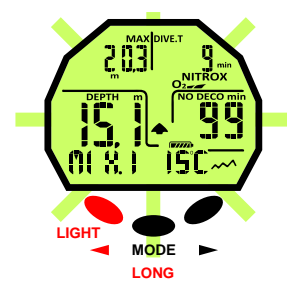

#### <span id="page-16-0"></span>**EN SUPERFICIE TRAS LA INMERSIÓN [DEX](#page-1-0)**

#### **VISUALIZACIÓN Y GESTIÓN DE LOS DATOS** ≧

En este capítulo se tratarán todas las funciones denominadas de "superficie", es decir, la gestión de los datos después de una inmersión. De hecho, usando el botón derecho (>) o el izquierdo (<) se podrán activar en secuencia las funciones de LOGBOOK (diario de las inmersiones), HISTORY (registro histórico o memoria) y PC LINK (Transferencia de datos al PC mediante interfaz).

#### **INTERVALO DE SUPERFICIE**

Tras una inmersión realizada con la función MODE-S AIR o MODE-S NITROX, cuando se asciende a profundidades inferiores a 0,8 m, la pantalla facilita la siguiente información:

1) Intervalo de superficie en horas y minutos (SURF. T)

2) Tiempo de desaturación (DESAT) que es necesario esperar antes de poder realizar un vuelo (en horas y minutos).

2) Icono NO FLY Significa que deben evitarse viajes aéreos o a altitudes superiores a la del lugar de inmersión.

3) Profundidad máxima de la inmersión que se acaba de realizar.

4) Duración de la inmersión realizada.

5) Posibles alarmas activadas durante la inmersión (Velocidad de ascenso, presión parcial oxígeno)

6) Posible indicación de la altitud

7) Indicación DECO si se ha efectuado la descompresión.

8) Indicación Nitrox y barra de toxicidad O2 si la inmersión se ha realizado con Nitrox.

**IMPORTANTE:** Siguiendo las indicaciones de las principales organizaciones de medicina submarina e hiperbárica, Giotto aplica los tiempos de no vuelo del siguiente modo:

12 horas tras una única inmersión en curva de seguridad (sin descompresión).

24 horas tras una inmersión fuera de la curva de seguridad (con descompresión) o tras inmersiones repetidas o en varios días (multiday) si se han efectuado correctamente.

48 horas tras el uso de la función gage o si se verifican graves errores en la realización de la inmersión. **NOTA:** Si se inicia una inmersión tras menos de 2 minutos de intervalo en la superficie, Giotto la interpreta como la continuación de la anterior: el número de inmersión permanece igual y el cálculo de la duración se retoma desde donde se había detenido. En cambio, las inmersiones realizadas tras, al menos, 2 minutos de intervalo en superficie se consideran inmersiones sucesivas.

En caso de realizar la inmersión con la función GAGE, el instrumento no es capaz de efectuar cálculos de saturación y desaturación durante las 48 horas siguientes al término de la inmersión, representadas por el intervalo de superficie SURF. T

### **FUNCIÓN PLAN – PLANIFICACIÓN DE LA INMERSIÓN**

La función PLAN tendrá en cuenta el nitrógeno residual, que ha permanecido en los tejidos después de las inmersiones efectuadas, modificando los tiempos en curva, obviamente acortándolos en relación a los de la primera inmersión.

**NOTA:** La función PLAN se desactiva en la función GAGE (profundímetro/temporizador) y en caso de que el ordenador esté en "Error".

### **FUNCIÓN LOGBOOK – DIARIO DE LAS INMERSIONES**

El ordenador Giotto de Cressi memoriza los datos correspondientes a las 60 últimas inmersiones realizadas. Los datos se registran cada 20 segundos en el diario de las inmersiones LOGBOOK. Para visualizarlo, pulse el botón derecho (>) hasta que aparezca la palabra LOG. Se visualizarán los datos de la última inmersión en orden cronológico. Para visualizar los datos de las inmersiones anteriores, pulse el botón central Mode hasta que el número de la inmersión parpadee. Luego pulse el botón derecho (>) o el izquierdo (<) para avanzar o retroceder según lo desee. El LOGBOOK presenta dos pantallas para cada inmersión con una sola mezcla, y tres pantallas para las inmersiones realizadas con dos mezclas. Para visualizar segunda pantalla de la inmersión, una vez que se alcanza el número de inmersiones deseado, pulse el botón central Mode. En caso de inmersiones con doble mezcla GAS SWITCHING, una vez que se visualiza la segunda pantalla, para visualizar la tercera, es necesario pulsar el botón derecho (>). En ambos casos, los datos permanecen durante 20 segundos, luego el ordenador regresa automáticamente al menú principal. Luego pulse el botón derecho (>) o el izquierdo (<) para visualizar las tres pantallas con

#### INTERVALO DE SUPERFICIE AIRE

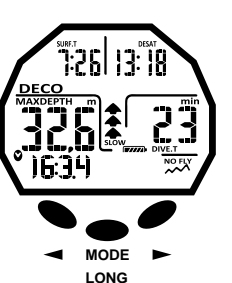

#### **ALO DE SUPERFICIE NITROX**

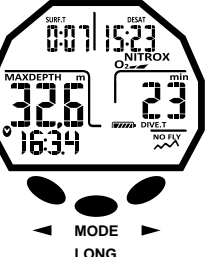

#### FUNCIÓN PLAN

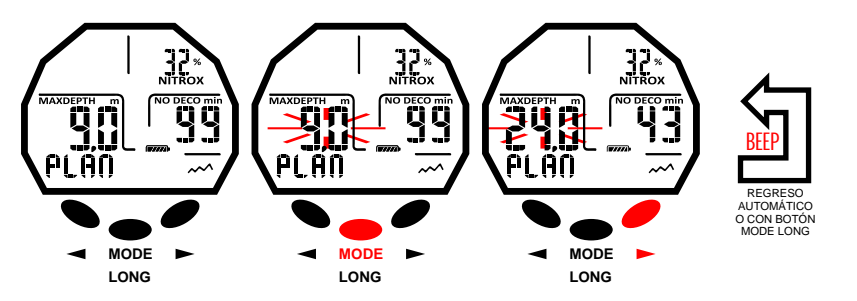

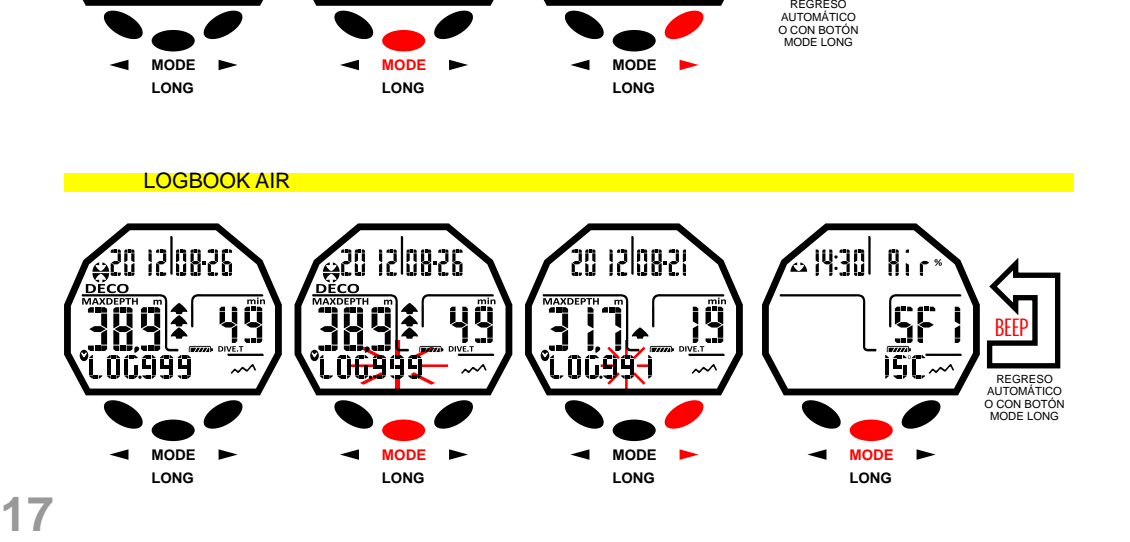

≧ ⊦ **[DEX](#page-1-0)**

<span id="page-17-0"></span>datos de la inmersión. Por lo tanto, la función LOGBOOK permite visualizar, mediante dos o tres pantallas distintas, una serie completa de datos correspondientes a las inmersiones realizadas, empezando por la más reciente en orden cronológico.

En la pantalla principal, se visualiza la siguiente información:

Año, mes y día en el que se ha realizado la inmersión.

Número de la inmersión: primero se indican los datos correspondientes a la inmersión más reciente. Cuando se han realizado más de 60 inmersiones, las más antiguas se van borrando progresivamente de la memoria.

Profundidad máxima alcanzada durante la inmersión (MÁX.).

Duración total de la inmersión en minutos (DIVE.T).

Inmersión con descompresión (DECO).

Indicación del nivel de altitud de la inmersión.

Aparece un icono con la palabra NITROX si se efectúa una inmersión con Nitrox o con dos mezclas. Indicador gráfico del nivel de toxicidad del oxígeno O2 en el SNC al finalizar la inmersión. En la pantalla aparecen también todos los iconos relacionados con las alarmas que pudieran haberse activado durante nuestra inmersión como: PO2 (alarma PO2); SLOW (alarma velocidad máxima de ascenso), etc.

En la segunda pantalla se indican los siguientes datos:

Horario de inicio inmersión

Tipo de mezcla utilizado: si se realiza con aire, aparecerá la palabra AIR, si se realiza con mezcla Nitrox, la pantalla indicará MIX1 con la FO2 y la palabra NITROX.

Temperatura mínima del agua.

Safety Factor – factor de seguridad configurado (SF 0-1-2).

La tercera pantalla estará disponible solo en caso de realizar las inmersiones en modo MODE SET NITROX y se indican los siguientes datos: La segunda mezcla MIX2 con la relativa FO2 y la palabra NITROX. Horario de inicio inmersión Temperatura del agua. Safety Factor – factor de seguridad configurado (SF 0-1-2).

### **FUNCIÓN HISTORY – REGISTRO HISTÓRICO DE LAS INMERSIONES**

El ordenador tiene una memoria o registro histórico de las inmersiones realizadas. Para acceder a esta función pulse el botón derecho (>) o el izquierdo (<) hasta que aparezca el icono HISTORY. En este programa se visualiza la información sobre:

Duración total de las inmersiones realizadas, expresada en horas (DIVE T.-h.)

Profundidad máxima alcanzada durante las inmersiones realizadas.

Número total de inmersiones efectuadas (DIVE TOTAL).

La función puede guardar hasta 999 inmersiones, tras lo cual pondrá a cero el contador, y comienza nuevamente desde cero.

### **FUNCIÓN DIVE PROFILE – PERFIL DE LA INMERSIÓN**

El perfil detallado de las inmersiones realizadas puede visualizarse mediante el software de la interfaz. Para ello es necesario contar con un ordenador personal o un Notebook. La pantalla muestra automáticamente toda la información de la profundidad, tiempo y fecha correspondiente a la inmersión más reciente memorizada en el Logbook, permitiendo así reconstruir, punto por punto, el perfil de la inmersión. El intervalo entre un dato y el siguiente es de 20 seg.

Aparecen también todos los iconos correspondientes a las alarmas que pudieran haberse activado durante nuestra inmersión como: PO2 (alarma PO2); SLOW (alarma velocidad máxima de ascenso), etc.

## **FUNCIÓN PC LINK – INTERFAZ PC COMPATIBLE**

Se puede conectar el ordenador Giotto de Cressi a un ordenador personal con las siguientes características:

#### LOGBOOK GAGE

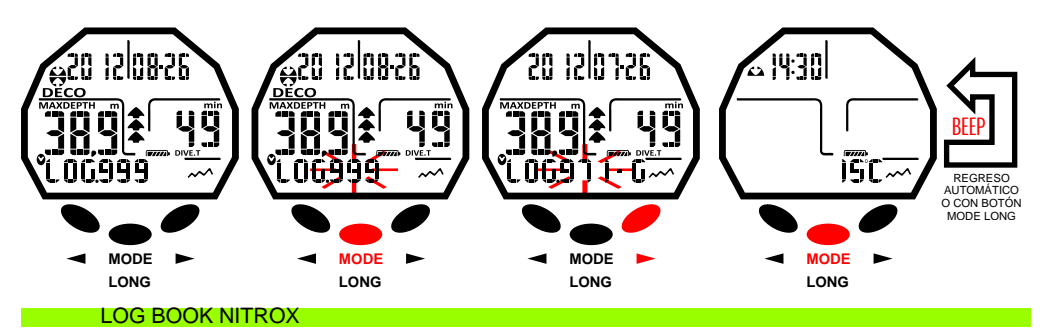

![](_page_17_Picture_30.jpeg)

![](_page_17_Picture_31.jpeg)

![](_page_17_Figure_32.jpeg)

**LONG**

![](_page_17_Picture_33.jpeg)

![](_page_17_Picture_34.jpeg)

# <span id="page-18-0"></span>DEEEI

 Sistema operativo: Windows/Mac **[DEX](#page-1-0)**

Resolución de pantalla: 800x600 o superior (recomendada).

Para conectar los dos ordenadores, seguir el siguiente procedimiento: Instale el software Cressi Logbook en el PC. ≧ ⊦

Conecte el hardware de la interfaz Cressi a un puerto USB del PC.

Acceda a la función PC LINK del Giotto pulsando el botón derecho (>) o el izquierdo (<). Así, si se siguen las instrucciones, resulta fácil descargar todos los datos contenidos en el Giotto, como los perfiles de las inmersiones, para luego poder verlos ya sea reproducidos, impresos o modificados mediante el software.

#### **SYSTEM RESET – REINICIO DEL INSTRUMENTO**

Con la función de reinicio (reset), se pondrán a cero todos los cálculos correspondientes a la desaturación que pueda estar en curso. El logbook, el perfil y el registro histórico de las inmersiones realizadas quedan memorizados incluso después de que se reinicia el ordenador. Esta función puede ser particularmente útil cuando se renta el instrumento en los Centros de buceo.

**PELIGRO:** ¡Nunca reinicie el instrumento si debe utilizarlo bajo el agua para calcular inmersiones sucesivas!

El procedimiento para realizar esta operación ya ha sido explicado en el capítulo "Antes de la inmersión".

### **CUIDADO Y MANTENIMIENTO**

Giotto de Cressi ha sido diseñado y realizado para resistir a las duras condiciones de un intenso uso submarino. Sin embargo, conviene recordar que se trata de un instrumento de precisión que merece todas las atenciones necesarias. Conviene evitar impactos violentos, protegerlo de fuentes de calor excesivo, enjuagarlo siempre en agua dulce tras el uso, secarlo bien y nunca guardarlo mojado, evitar el contacto con equipos pesados como, por ejemplo, los tanques.

**IMPORTANTE:** El ordenador nunca debe tomar contacto con disolventes o sustancias químicas de ningún tipo. No utilice aire comprimido para limpiar el ordenador.

El botón no necesita mantenimiento especial. Nunca lubrique con ningún tipo de aceite o aerosol. **NOTA:** Al cambiar la batería, examinar el alojamiento: si aparecen signos de humedad en el interior, enviar el instrumento a un centro de asistencia autorizado.

En presencia de posibles anomalías de funcionamiento, no utilice el instrumento en inmersión y diríjase a un distribuidor autorizado Cressi para hacer revisar el instrumento.

#### **SUSTITUCIÓN DE LA BATERÍA**

La sustitución de la batería es una operación muy sencilla, que no requiere la intervención de personal especializado, y puede realizarla directamente el usuario. Se realiza cada vez que el instrumento muestre en la pantalla la señal de batería descargada.

**IMPORTANTE:** cuando se sustituye la batería, se pierden todos los datos correspondientes a la desaturación, la hora y la fecha. Configure nuevamente la hora y fecha, para tener datos exactos en el logbook del ordenador. No sustituya la batería cuando la desaturación está en curso, ya que se perderán todos los datos correspondientes al cálculo de la desaturación. En ese caso, no se sumerja en las siguientes 48 horas. Tras el cambio de la batería, todas las configuraciones vuelven al último valor configurado por el usuario. La fecha y la hora deben configurarse nuevamente.

Para sustituir la batería, afloje la tapa situada en la parte posterior del instrumento utilizando una moneda. Quite la tapa y observe el estado de la batería y de su alojamiento. Si se advierten signos de corrosión debidos a infiltraciones, diríjase a un centro autorizado Cressi para hacer revisar el instrumento. Si todo parece estar en buenas condiciones, quite la batería de su alojamiento sujetando el ordenador hacia abajo. Sustituya la batería respetando la polaridad (un polaridad incorrecta puede dañar el instrumento). Antes de cerrar la tapa, compruebe que no haya impurezas en el alojamiento, y coloque una ligera capa de grasa de silicona sobre la junta de estanqueidad de la tapa de la batería.

**NOTA:** conviene recordar que diversos factores condicionan la duración media de la batería, como por ejemplo: el tiempo de almacenamiento del instrumento antes de la compra, la duración de las inmersiones, el uso de la retroiluminación, la calidad de la batería cuya duración media varía, por ejemplo, con la temperatura.

**NOTA:** ¡No apriete demasiado la tapa! Un apriete excesivo no solo no garantiza una mejor estanqueidad del alojamiento de la batería, sino que podría incluso romper la tapa o dificultar luego su apertura. **NOTA:** ¡Asegure la estanqueidad del instrumento!

![](_page_18_Picture_22.jpeg)

#### AVISO BATERÍA DESCARGADA

![](_page_18_Picture_24.jpeg)

![](_page_18_Figure_25.jpeg)

# <span id="page-19-0"></span>70FEEI

**IMPORTANTE:** posibles errores de funcionamiento o inundaciones debidos a la incorrecta sustitución de la batería no están cubiertos por la garantía. **[DEX](#page-1-0)**

#### **CARACTERÍSTICAS TÉCNICAS** ≧ ⊦

### Algoritmo: Algoritmo CRESSI RGBM.

Tejidos muestra: 9 con tiempo de saturación comprendido entre 2.5 y 480 minutos. Dimensiones y peso: Diámetro: 65 mm - Altura: 27 mm - Peso: 135 g Sensor de profundidad:

- Calibración para agua salada (en agua dulce, la profundidad indicada es inferior al 3% aproximadamente)

- Campo de medición: 0-120 m, medido cada segundo.
- Campo de medición en función Gage: 0-120 m.
- Precisión: +/- 1% (T 20°C).
- Resolución de lectura: 10 cm (de 0 a 100 m) / 1 m (de 100 a 120 m) / 1 ft (de 0 a 316 ft)
- Tiempo de inmersión: de 0 a 255 min.
- Intervalo de adquisición de datos: 20 seg.
- TERMÓMETRO:
- Resolución: 1 ºC/ 1 ºF
- Campo de medición: -5 ºC +40 ºC.
- Precisión: +/- 2 °C /10 min cambio °T.
- RELOJ:
- Precisión: +/- 50 seg. media por mes.
- Pantalla 24 horas.
- BATERÍA:

Batería CR 2430 de 3 V. Duración media: 2 años (con 50 inm./año).

**NOTA:** conviene recordar que diversos factores condicionan la duración media de la batería, como por ejemplo: el tiempo de almacenamiento del instrumento antes de la compra, la duración de las inmersiones, el uso de la retroiluminación, la calidad de la batería, cuya duración media varía, por ejemplo, con la temperatura.

# **GARANTÍA**

#### **GARANTÍA LIMITADA CRESSI PARA ORDENADORES SUMERGIBLES CRESSI Y ACCESORIOS CORRESPONDIENTES**

Aviso importante: la presente garantía no limita los derechos reconocidos al consumidor por la Normativa Nacional aplicable en materia de venta de bienes de consumo.

Cressi presta la presente garantía limitada al comprador del ordenador de buceo Cressi y de los accesorios para el ordenador de buceo Cressi (producto).

Durante el período de garantía, Cressi, o un centro de asistencia autorizado Cressi, según su propio criterio, corregirá los posibles defectos de material, diseño o producción gratuitamente mediante reparación o sustitución del producto conforme a la presente garantía limitada.

La presente garantía limitada es válida y efectiva únicamente en el país de compra del producto, a condición de que Cressi haya destinado el producto para la venta en dicho país. Sin embargo, en caso de que se adquiera el producto en uno de los estados miembros de la Unión Europea, Islandia, Noruega, Suiza y Turquía y cuando Cressi haya destinado originariamente el producto para la venta en uno de estos países, la presente garantía limitada es válida y efectiva en todos estos países.

Podrían derivarse limitaciones al servicio previsto por la presente garantía de la presencia en los productos de elementos específicos para un país.

En países no miembros de la Unión Europea y que no sean Islandia, Noruega, Suiza y Turquía, a

condición de que el comprador esté de acuerdo en pagar una tarifa de mantenimiento y un reembolso de los gastos de expedición costeados por Cressi o un centro autorizado Cressi, se puede obtener el servicio previsto por la garantía en otros países donde se haya adquirido el producto. En tal caso, se facilitarán de forma gratuita la piezas de recambio.

#### **Período de garantía**

El período de garantía comienza a partir de la fecha de compra por parte del primer comprador.

El producto puede estar constituido por distintos componentes que podrían estar cubiertos por un período de garantía diferente; en particular, la presente garantía limitada es válida por un período de:

A) dos años para los ordenadores sumergibles<br>B) un año para los consumibles y los accesorio

un año para los consumibles y los accesorios, incluidos a modo ilustrativo pero no exhaustivo, correas, hebillas, etc. (tanto incluidos en el paquete de venta del ordenador sumergible como vendidos por separado).

En los límites de lo permitido por la Normativa Nacional aplicable, el período de garantía no se ampliará, renovará ni modificará de modo alguno con motivo de una reventa, reparación o sustitución posteriores del producto aún si están autorizados por Cressi. Sin embargo, las piezas del producto reparadas o sustituidas durante el período de garantía, o el producto sustituido están cubiertos durante el período restante de la garantía original o durante tres meses a partir de la fecha de reparación o sustitución, dependiendo de qué intervalo resulte más extenso.

#### **Cómo disfrutar de los servicios de garantía**

Si se pretende presentar una reclamación en virtud de la presente garantía limitada, contacte a su distribuidor autorizado Cressi para ampliar la información sobre como remitir dicha reclamación; se le facilitará información sobre cómo solicitar la aplicación de la garantía al producto. Si se desea devolver el producto enviándolo al distribuidor autorizado Cressi, asegúrese de haber pagado previamente el transporte.

La validez de las reclamaciones presentadas en virtud de la presente garantía limitada está sujeta a la notificación a Cressi o a un centro de asistencia autorizado Cressi del supuesto defecto en un tiempo razonable desde que se detectó dicho defecto, y en cualquier caso, no después de que haya vencido el período de garantía.

Para cualquier reclamación en base a la presente garantía limitada, es necesario además indicar el nombre y dirección, el recibo de compra que deberá indicar claramente el nombre y la dirección del vendedor, la fecha y lugar de la compra y el tipo de producto. Se responderá a la solicitud de reparación en garantía gratuitamente a juicio exclusivo de Cressi o de un centro autorizado Cressi, y el producto se reparará o sustituirá en un tiempo razonable.

Si el producto no cumple con los términos y las condiciones de la presente garantía limitada, Cressi o un centro autorizado Cressi se reservan el derecho a imputar los gastos de mantenimiento y/o reparación.

#### **Otras notas importantes**

En caso de reparación o sustitución del Producto, los datos y contenidos memorizados en el producto pueden perderse. Cressi o un centro de asistencia autorizado Cressi declinan toda responsabilidad por cualquier daño o pérdida de contenidos o datos durante la reparación o la sustitución del Producto.

Por lo tanto, Cressi invita a realizar copias de seguridad o a anotar por escrito el contenido o los datos importantes memorizados en el producto.

El Producto o una pieza del mismo, pasa a ser propiedad de Cressi una vez sustituido. En caso de reconocerse un reembolso, el producto en virtud del cual se realiza el reembolso debe devolverse a un

centro de asistencia autorizado Cressi, ya que se convierte en propiedad de Cressi y/o del centro autorizado Cressi. **[INDEX](#page-1-0)**

En caso de reparación o sustitución del Producto, Cressi o un centro de asistencia autorizado Cressi pueden utilizar productos o piezas nuevas, como nuevas o reparadas.

#### **Excepciones y limitaciones**

La presente garantía limitada no cubre:

1. a) el deterioro del producto debido al desgaste normal, b) fallos causados por un uso inadecuado (incluidos, a modo ilustrativo pero no exhaustivo, fallos causados por objetos afilados, doblez, compresión, caída, golpes, etc.) c) fallos o daños causados por un uso incorrecto del producto, incluido un uso contrario a las instrucciones facilitadas por Cressi (por ejemplo, las indicadas en el manual de instrucciones del producto) d) fallos causados por otros eventos ajenos a Cressi.

2. manuales del usuario o software de terceros (aunque estén incluidos en el paquete o se vendan junto al hardware de Cressi), configuraciones, contenidos o datos, tanto incluidos con el producto como obtenidos mediante descarga (download) o facilitados junto a la instalación, montaje, envío u otra fase de la cadena de suministro o adquiridos de otro modo por el comprador .

3. defectos o supuestos defectos causados por el uso o conexión del producto, con cualquier accesorio, software y/o servicio no producido o prestado por Cressi o por un uso del producto distinto al previsto;<br>4

4. baterías sustituibles.

La presente garantía no es válida en los siguientes casos:

1. si el Producto ha sido abierto, modificado o reparado por personal no perteneciente a Cressi o a un centro de asistencia autorizado Cressi.<br>2. si el Producto ha sido reparado

2. si el Producto ha sido reparado utilizando piezas de recambio no autorizadas;<br>3. si el Producto ha estado expuesto a sustancias químicas como por ejemplo (a

3. si el Producto ha estado expuesto a sustancias químicas como por ejemplo (a modo ilustrativo pero no exhaustivo) aerosoles antimosquito.

Cressi no garantiza el funcionamiento del producto continuo o sin errores, ni que el producto funcionará en combinación con otro hardware o software suministrado por terceros.

#### **Limitación de la responsabilidad de Cressi**

LA PRESENTE GARANTIA LIMITADA ES EL UNICO MEDIO DE RECURSO A DISPOSICION DEL COMPRADOR Y SUSTITUYE CUALQUIER OTRA GARANTÍA EXPRESA O IMPLÍCITA. SIN EMBARGO, LA PRESENTE GARANTÍA LIMITADA NO PERJUDICA LOS DERECHOS RECONOCIDOS POR LA NORMATIVA NACIONAL APLICABLE. CRESSI DECLINA TODA RESPONSABILIDAD POR DAÑOS ESPECIALES, INCIDENTALES, PUNITIVOS O A CONSECUENCIA, INCLUIDOS, A MODO ILUSTRATIVO PERO NO EXHAUSTIVO, LUCROS CESANTES O BENEFICIOS PREVISTOS NO OBTENIDOS, AHORROS NO REALIZADOS O INGRESOS NO OBTENIDOS, PÉRDIDA DE DATOS, DAÑOS PUNITIVOS, NO USO DEL PRODUCTO O DE POSIBLES ACCESORIOS ASOCIADOS, COSTE DEL CAPITAL, COSTE DEL EQUIPO O DE LAS ESTRUCTURAS SUSTITUTIVAS, TIEMPOS DE PARADA, RECLAMACIONES DE TERCEROS, INCLUIDOS LOS CLIENTES Y DANOS A LA PROPIEDAD DERIVADOS DE LA COMPRA O USO DEL PRODUCTO O RESULTADO DEL INCUMPLIMIENTO DE LA GARANTÍA O DEL CONTRATO, NEGLIGENCIA, RESPONSABILIDAD OBJETIVA U OTRO MEDIO JURÍDICO, TAMBIÉN EN CASO DE QUE CRESSI TUVIESE CONOCIMIENTO DE LA PROBABILIDAD DE DICHOS DAÑOS. CRESSI DECLINA TODA RESPONSABILIDAD POR RETRASOS EN LA PRESTACIÓN DEL SERVICIO OBJETO DE LA PRESENTE GARANTÍA LIMITADA O POR NO PODER USAR EL PRODUCTO DURANTE EL PERÍODO DE REPARACIÓN DEL MISMO.